## **ESCUELA SUPERIOR POLITÉCNICA DEL LITORAL**

## **Facultad de Ingeniería en Mecánica y Ciencias de la Producción**

Diseño de sistema automatizado de línea de mecanizado CNC

## **PROYECTO INTEGRADOR**

Previo la obtención del Título de:

## **Ingenieros en Mecatrónica**

Presentado por: Rubén Alexander Saltos Arce Luis Antonio González Hidalgo

GUAYAQUIL - ECUADOR Año: 2022

### **DEDICATORIA**

El presente proyecto lo dedico a mi amada madre, Vanessa Hidalgo, a mi amado padre, Luis González y a mi tía Anita por su amor y apoyo incondicional a lo largo de todos los años de estudios. A Angelo Almeida, un gran amigo desde la adolescencia, el cual siempre me brindo sus sabios consejos al momento de tomar decisiones importantes.

A Melina Sánchez por ser un apoyo incondicional en los años de carrera universitaria y darme aliento para seguir adelante con mis proyectos.

Y en especial para mi pequeño hermanito Zeus, que me acompaño muchas noches de estudio y que me hubiera encantado que este para el final.

#### **Luis González**

## **DEDICATORIA**

Este proyecto se lo dedico a Fernando Moreira a quien quiero igual que un padre y por quien todo esto es posible, a mi madre Paola Arce por la paciencia y el amor con el que me fue ayudando a afrontar cada uno de mis obstáculos y a mis hermanos por todo su apoyo a lo largo de toda mi vida.

#### **Rubén Saltos**

## **AGRADECIMIENTOS**

Agradezco principalmente a Dios por permitirme culminar esta etapa de mi vida y haberme permitido acceder a estudiar en esta increíble universidad.

Agradezco a todos mis familiares y amigos cercanos que estuvieron para mi cuando más los necesite y me brindaron su apoyo.

Al MSc. Eloy Moncayo, por compartirnos su experiencia y apoyo a lo largo del proyecto.

Al MSc. Bryan Puruncajas, por ser un gran docente el cual siempre encontraba tiempo para aclarar ciertas dudas del proyecto.

#### **Luis González**

## **AGRADECIMIENTOS**

Un agradecimiento especial a cada uno de los docentes que a lo largo de toda mi etapa académica hicieron un excelente trabajo enseñándome todo lo que se necesita para ser un profesional y por último y no menos importante a todas las personas que me ofrecieron su apoyo a lo largo de todo mi proceso de formación.

**Rubén Saltos** 

## **DECLARACIÓN EXPRESA**

"Los derechos de titularidad y explotación, nos corresponde conforme al reglamento de propiedad intelectual de la institución; *Ruben Alexander Saltos Arce* y *Luis Antonio González Hidalgo* damos nuestro consentimiento para que la ESPOL realice la comunicación pública de la obra por cualquier medio con el fin de promover la consulta, difusión y uso público de la producción intelectual"

Total

Rubén Alexander

Ju Luis Antonio

González Hidalgo

## <span id="page-6-0"></span>**EVALUADORES**

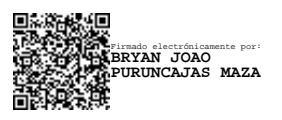

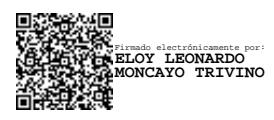

**Bryan Joao Puruncajas Maza M.Sc. Eloy Leonardo Moncayo Triviño M.Sc.**

PROFESOR DE LA MATERIA PROFESOR TUTOR

## **RESUMEN**

<span id="page-7-0"></span>En el siguiente texto de investigación el lector podrá conocer acerca del proceso a seguir para el automatizado de una línea de producción CNC, esto con el objetivo de disminuir los errores de manufactura y tiempos de producción de tal forma que esto genere un mayor ingreso a la empresa que lo implementa. Utilizamos diferentes técnicas de automatización y diseño con diferentes diciplinas de ingeniería para que en conjunto se logre una óptima solución.

En síntesis, se utilizó un controlador lógico programable el cual se encargará de controlar todo el proceso, además de un robot el cual se encarga de mover el material de estación a estación mediante un actuador neumático y una unidad de transporte para el robot.

El diseño de los elementos mecánicos fue realizado bajo la normativa ISO y AGMA, con resultados satisfactorios ya que se logró duplicar la producción de la planta en la mitad del tiempo que el método convencional de mecanizado. De esta manera quedó el diseño propuesto para que el cliente del proyecto pueda implementarlo en un futuro.

**Palabras Clave:** Automatización, CNC, Diseño, Mecanizado, Robot.

## *ABSTRACT*

<span id="page-8-0"></span>*In the following research text, the reader will be able to learn about the process to follow for the automation of a CNC production line, this with the aim of reducing manufacturing errors and production times in such a way that this generates a greater income for the company that implements it. We use different automation and design techniques with different engineering disciplines so that together an optimal solution is achieved, in summary a programmable logic controller was used which oversaw controlling the entire process, in addition to a robot that which oversees moving the material from station to station by means of a pneumatic actuator and a transport unit for the robot. The design of the mechanical elements was carried out under the ISO and AGMA regulations. The results were satisfactory since it was possible to double the production of the plant in half the time than the conventional machining method, in this way the proposed design for that the client of the project can implement it in the future. Keywords: Automation, CNC, Design, Machining, Robot.*

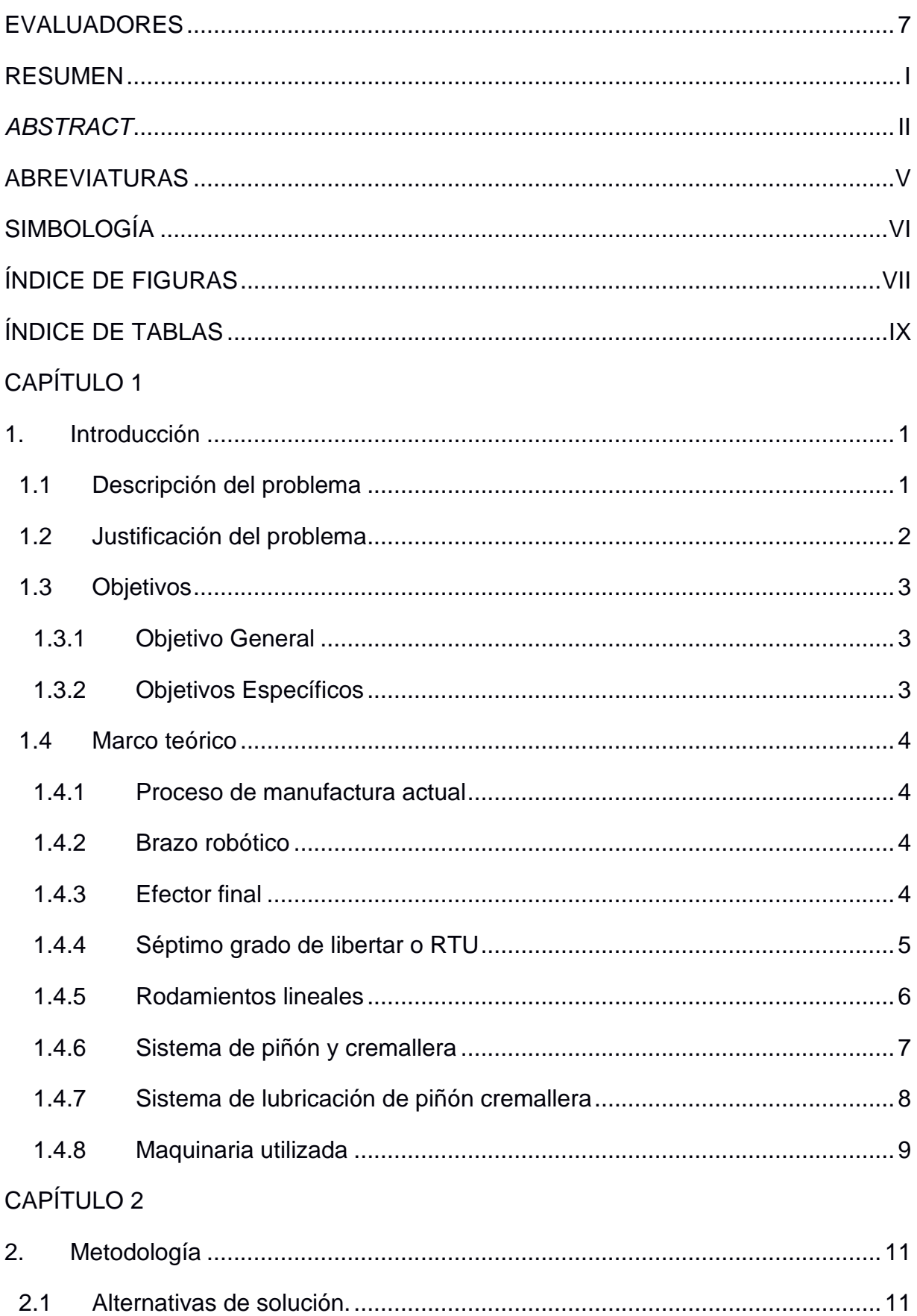

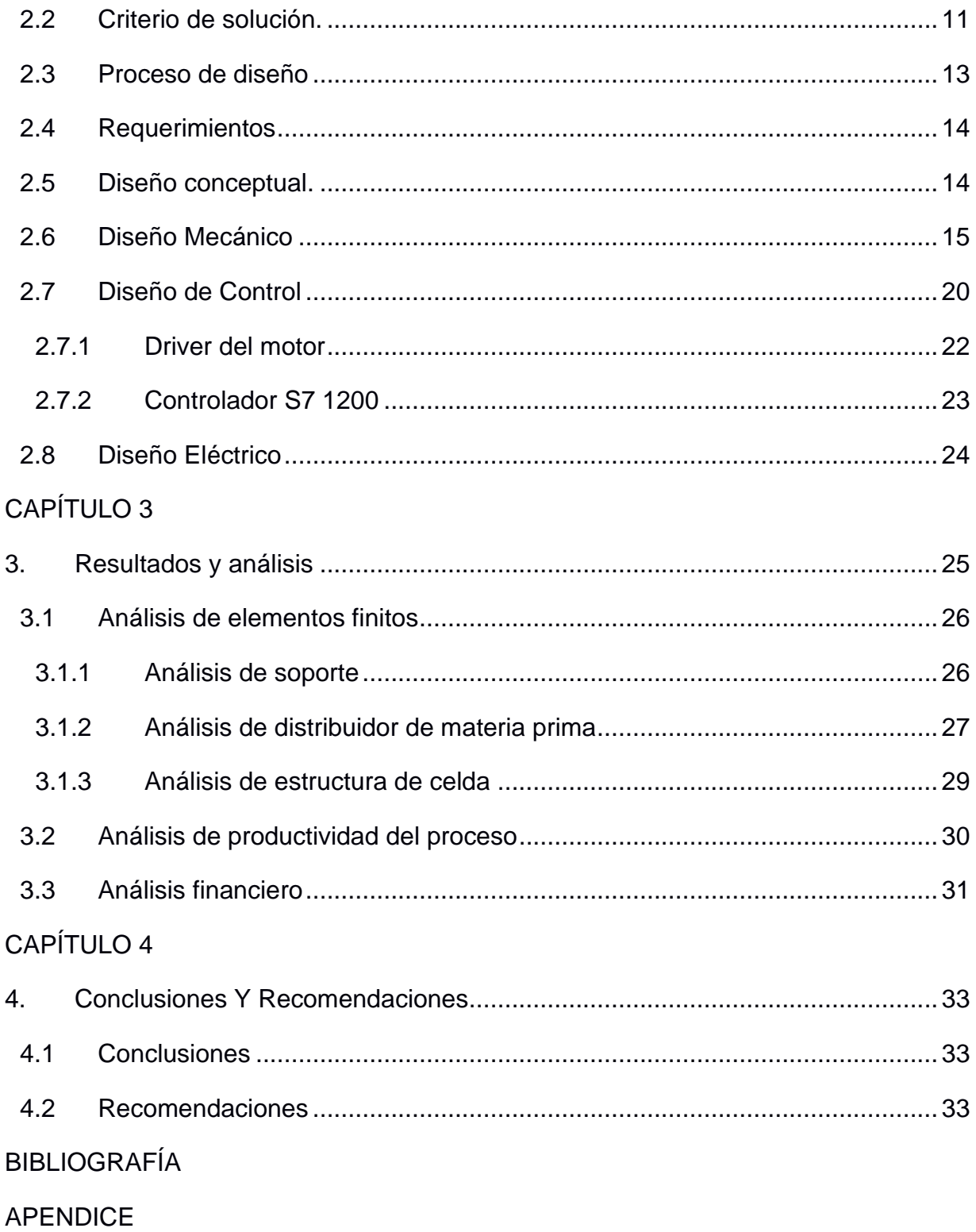

## **ABREVIATURAS**

- <span id="page-11-0"></span>ESPOL Escuela Superior Politécnica del Litoral
- CNC Control Numérico Computarizado
- TIR Tasa Interna de Retorno
- ROI Retorno de la inversión
- RTU Robot Transport Unit
- PLC Programmable Logic Controller
- M.Sc. Máster en ciencias

# **SIMBOLOGÍA**

<span id="page-12-0"></span>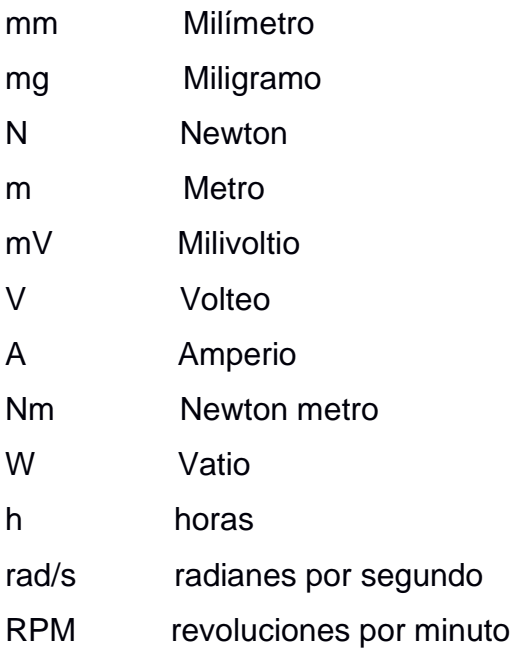

# **ÍNDICE DE FIGURAS**

<span id="page-13-0"></span>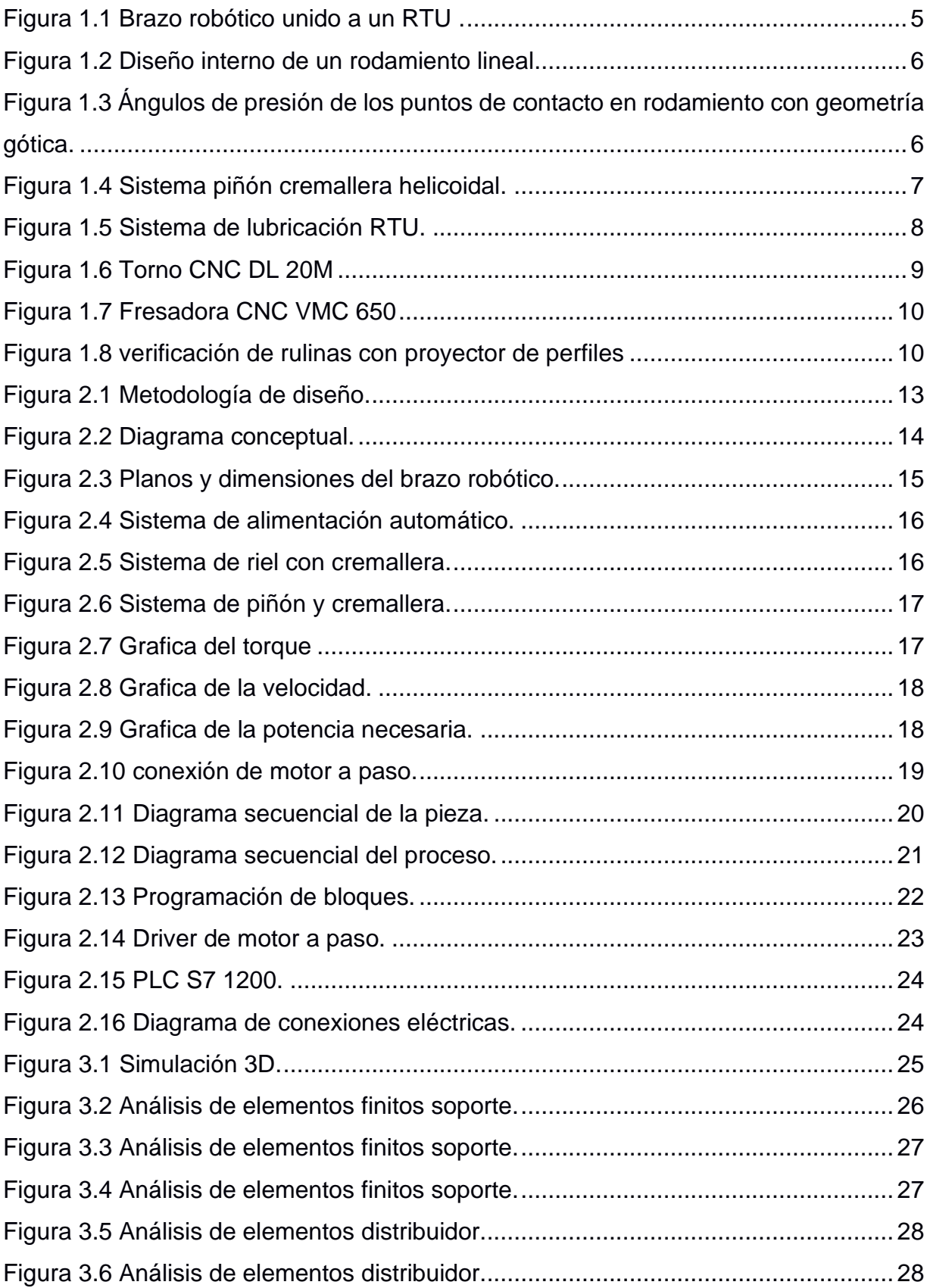

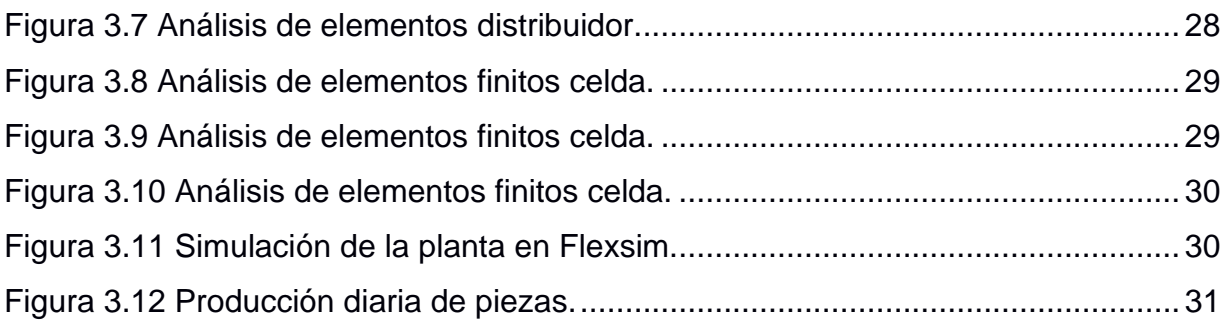

# **ÍNDICE DE TABLAS**

<span id="page-15-0"></span>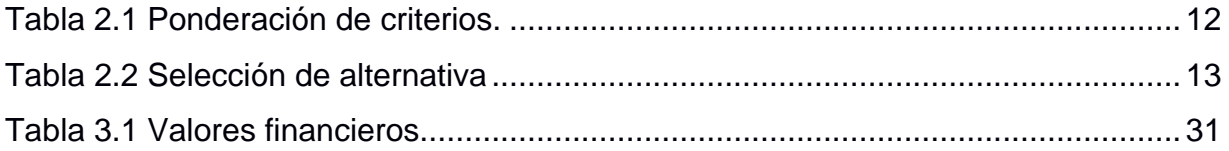

# **CAPÍTULO 1**

### <span id="page-16-1"></span><span id="page-16-0"></span>**1. INTRODUCCIÓN**

Hoy en día es muy común el mecanizado de piezas en procesos de producción de elementos mecánicos, ya sea por requerimientos de la industria alimenticia, naval, automotriz, aeroespacial, entre otros. Cada día se requiere de procesos más precisos para la fabricación de piezas mecánicas. Del mismo modo el mercado actual apunta a la automatización completa de sus empresas.

Los procesos de manufactura en líneas de producción de mecanizado a lo largo de los años se vienen trabajando de manera manual, de forma que un operador siempre está operando las máquinas. Esto genera fatiga debido a la carga laboral que el operador soporta, y genera problemas en el resultado final del proceso de fabricación de piezas mecánicas [1].

En el mercado actual las máquinas CNC (Control Numérico Computacional, por sus siglas en inglés), representan una solución muy buena en la actualidad. Sin embargo, existen ciertos errores en el momento de fabricar piezas muy precisas, ya sea por la ubicación inicial de la pieza, o por el cambio de máquina para seguir con el proceso de fabricación. Esto requiere en ciertos casos que el operador posea una gran experiencia en este tipo de procesos, y además que sea muy preciso [2].

#### <span id="page-16-2"></span>**1.1 Descripción del problema**

El proceso actual con el que la empresa realiza la manufactura de las piezas, mediante pedidos requiere del uso de dos máquinas CNC (Torno y Fresa) para las cuales es necesario realizar una rosca interna de hilo izquierdo el cual permite sujetar las piezas en las diferentes máquinas y comenzar con el proceso de maquinado. En dicho momento de ingreso del material a las maquinas pueden existir ciertos errores los cuales producen ciertos tipos de imperfecciones en la pieza final, causando así la devolución de las algunas piezas y perdidas monetarias para la empresa.

La empresa para poder realizar las diferentes piezas se necesita la presencia de diferentes trabajadores los cuales son: operador, supervisor y programador. Por lo cual si se desea realizar un turno extra será necesario contar con las 3 personas

antes mencionadas. Puesto que las personas ya cuentan con un turno de 8 a 10 horas laborales no se puede realizar una extensión con las mismas personas. Por dicha razón se requiere la automatización del proceso para que se pueda abstener de 2 trabajadores y solo se necesite un operador para poder cumplir con un turno extra.

#### <span id="page-17-0"></span>**1.2 Justificación del problema**

Estamos viviendo la 4ta revolución industrial y la crisis sanitaria mundial se está encargando de acelerar la demanda de servicios y aplicaciones como nunca. Sin embargo, esto implica grandes retos para las empresas en un corto periodo: cuatro de cinco tomadores de decisiones de TI a nivel mundial expresaron que en los próximos cinco años ocurrirán avances tecnológicos equivalentes a los de todo un siglo [3].

La industrial de la metalmecánica son las encargadas de generar las piezas necesarias para la producción de maquinarias en todo el país. Debido a lo antes mencionado es necesaria la presencia de estos elementos en el país, en el 2013 el 72% de las piezas importadas con respecto a metalmecánica fueron elementos de maquinaria como vehículos, maquinaria agrícola, maquinaria térmica, elementos mecánicos navales, maquinaria eléctrica; entre otros equipos de procedencia industrial [4]. Esto representa un porcentaje de importación muy elevado, el cual podría disminuir si algunos de estos elementos fueran producidos a nivel local, esto traería consecuencias positivas para la economía del país, más que todo a nivel industrial.

#### <span id="page-18-1"></span><span id="page-18-0"></span>**1.3 Objetivos**

#### **1.3.1 Objetivo General**

Realizar el diseño conceptual para la automatización de una línea de mecanizado, mediante la utilización de celdas flexibles.

#### <span id="page-18-2"></span>**1.3.2 Objetivos Específicos**

- 1. Seleccionar el mecanismo encargado para transportar de manera óptima la materia prima a cada estación de trabajo, además de su respectivo ajuste.
- 2. Brindar a la empresa la oportunidad de aceptar pedidos de mayor densidad en menos tiempo mediante la creación de turnos extras, los cuales no requieran de mucho personal.
- 3. Realizar una comparativa entre los datos de producción actuales en la planta con los obtenidos mediante el simulador Flexsim una vez automatizado el proceso, con la finalidad de observar el porcentaje de aumento.

#### <span id="page-19-1"></span><span id="page-19-0"></span>**1.4 Marco teórico**

#### **1.4.1 Proceso de manufactura actual**

Actualmente la empresa transporta manualmente cada una de las piezas de una estación a otra, primero ubica la materia prima, en este caso es acero inoxidable 304. Luego esta pasa al torno, donde se le da la forma inicial de la pieza. Después es enviada a la fresadora/taladro que se encargara de realizar los agujeros no concéntricos ubicados en el perfil superior. Cada vez que se realiza este paso es necesario ubicar la pieza con un reloj comparador y encerar la herramienta, posteriormente son templados, para así enviarlos a las maquinas, donde se repiten todos los procesos de mecanizado, pero esta vez se omite el proceso de desbaste y solo usar el proceso de acabado. En el cual se dejan las piezas con las medidas exactas para que puedan trabajar de manera correcta, luego de esto son empacadas para su posterior envió a las diferentes fabricas que requieran de las piezas.

#### <span id="page-19-2"></span>**1.4.2 Brazo robótico**

Un brazo robótico o brazo mecánico programable está conformado por diferentes articulaciones, dependiendo del tipo de robot este se comportará y podrá ejecutar trabajos más complejos. Uno de los más comunes es el brazo articulado de 6 ejes de libertad, este nos permite mover el brazo mecánico de la misma manera que lo haría un brazo humano [5].

#### <span id="page-19-3"></span>**1.4.3 Efector final**

El efector final es el encargado de ejecutar la tarea que el brazo mecánico requiera hacer. Existen diferentes tipos de efectores finales, por ejemplo: tenemos pinzas para agarrar piezas, ventosas, punta para soldar y entre otros tipos de herramientas útiles para los procesos de manufactura [5].

#### <span id="page-20-0"></span>**1.4.4 Séptimo grado de libertar o RTU**

Una de las limitantes de los robots es el desplazamiento que estos pueden llegar a tener. Un robot de gama media puede tener un alcance de hasta 1 metro, pero en ciertos casos no necesariamente necesitamos un robot demasiado grande. Para esto existe la unidad de transporte de robot o RTU por sus siglas en inglés como se observa en la [Figura 1.1,](#page-20-1) esta nos permite mover el robot de un lugar a otro de manera lineal desde la base. Esto nos permite manipular el robot en diferentes estaciones separadas por determinadas distancias sin necesidad de que el robot sea de un gran tamaño [6].

<span id="page-20-1"></span>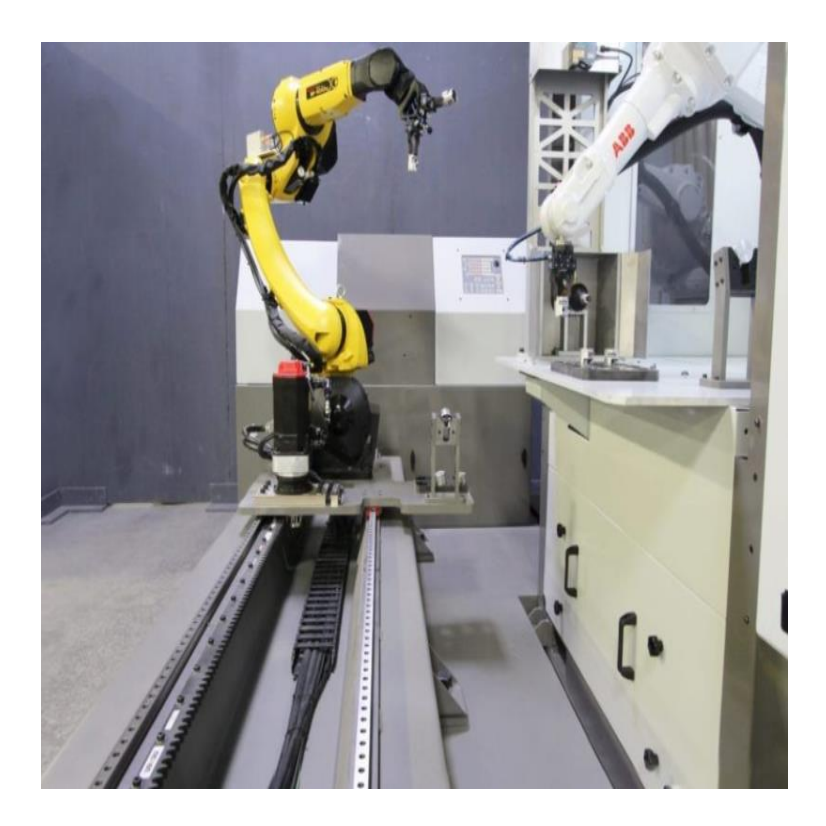

**Figura 1.1 Brazo robótico unido a un RTU [7].**

#### <span id="page-21-0"></span>**1.4.5 Rodamientos lineales**

Para el RTU mostrado previamente se utilizó rodamientos lineales de 6 puntos de contacto [Figura 1.2.](#page-21-1) Este es útil debido a su capacidad de desplazamiento lineal con baja fricción, además de que existen diseños con geometrías góticas [Figura 1.3.](#page-21-2) Estos nos permiten tener más puntos de contacto sobre el rodamiento reduciendo de esta manera el desgaste por fricción y la fuga que se pueda presentar en el rodamiento [8].

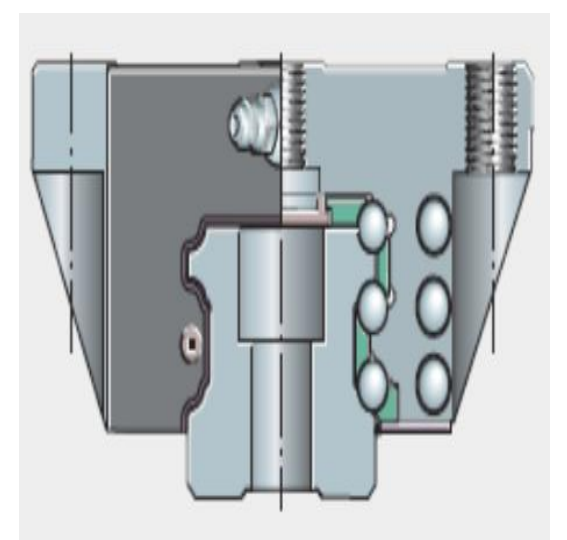

**Figura 1.2 Diseño interno de un rodamiento lineal [9].**

<span id="page-21-1"></span>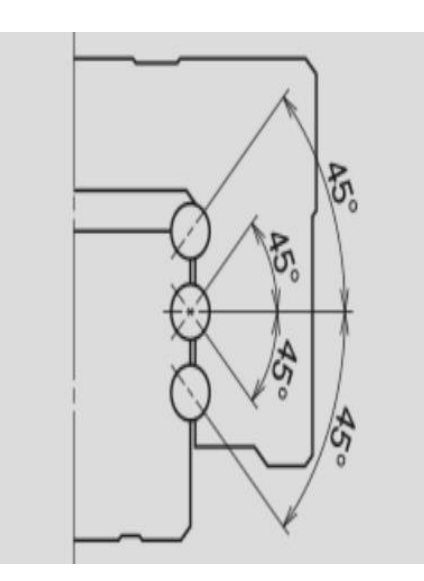

<span id="page-21-2"></span>**Figura 1.3 Ángulos de presión de los puntos de contacto en rodamiento con geometría gótica [9].**

#### <span id="page-22-0"></span>**1.4.6 Sistema de piñón y cremallera**

El sistema de piñón y cremallera es uno de los mecanismos clásicos más utilizados y a pesar de ser un sistema clásico, en la [Figura 1.4](#page-22-1) podemos observar un ejemplo. Este sistema nos permite transformar el movimiento circular en un movimiento lineal de manera muy exacta y sin desplazamiento debido a la interferencia que generan los dientes de cada uno de los elementos. Además, dicho sistema es uno de los más comunes para RTU medianamente pesados, el sistema piñón cremallera tiene la ventaja de ser un sistema muy preciso, manejar grandes cargas y además de poder trabajar en largos recorridos [8].

<span id="page-22-1"></span>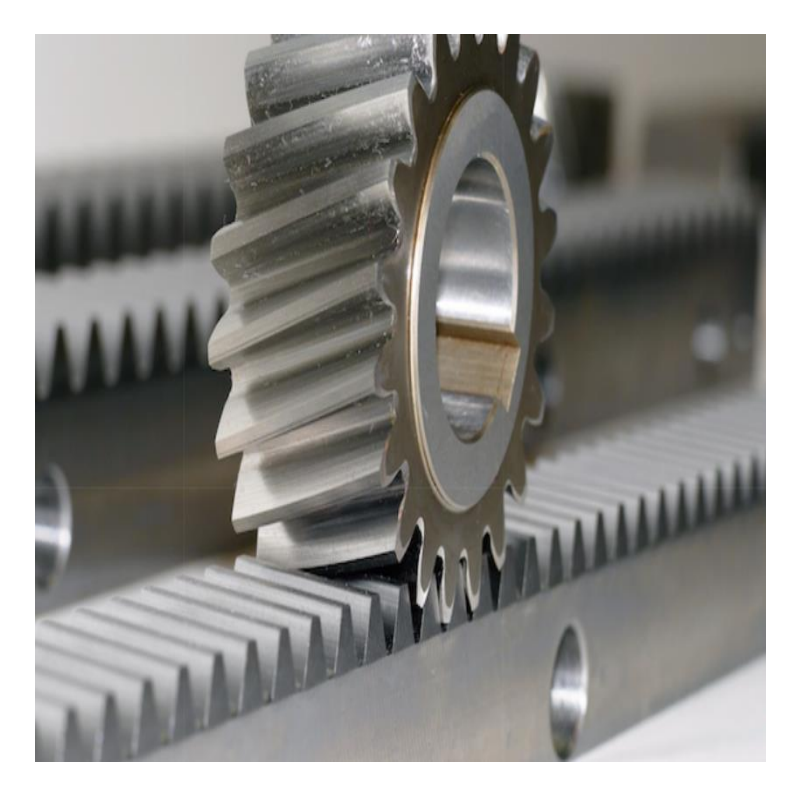

**Figura 1.4 Sistema piñón cremallera helicoidal [7].**

#### <span id="page-23-0"></span>**1.4.7 Sistema de lubricación de piñón cremallera**

Es muy bien sabido que los sistemas mecánicos de engranajes tienden a sufrir de desgaste por fricción. Por esto es necesario un sistema de lubricación que nos asegure la vida útil de nuestros elementos, existen diferentes soluciones en el mercado. Una de ellas es el sistema de lubricación automática que se encarga de distribuir aceite a medida que el piñón genera movimiento circular, a través de una bomba que gotea aceite hacia el sistema, tal como se muestra en la [Figura 1.5](#page-23-1) [9].

<span id="page-23-1"></span>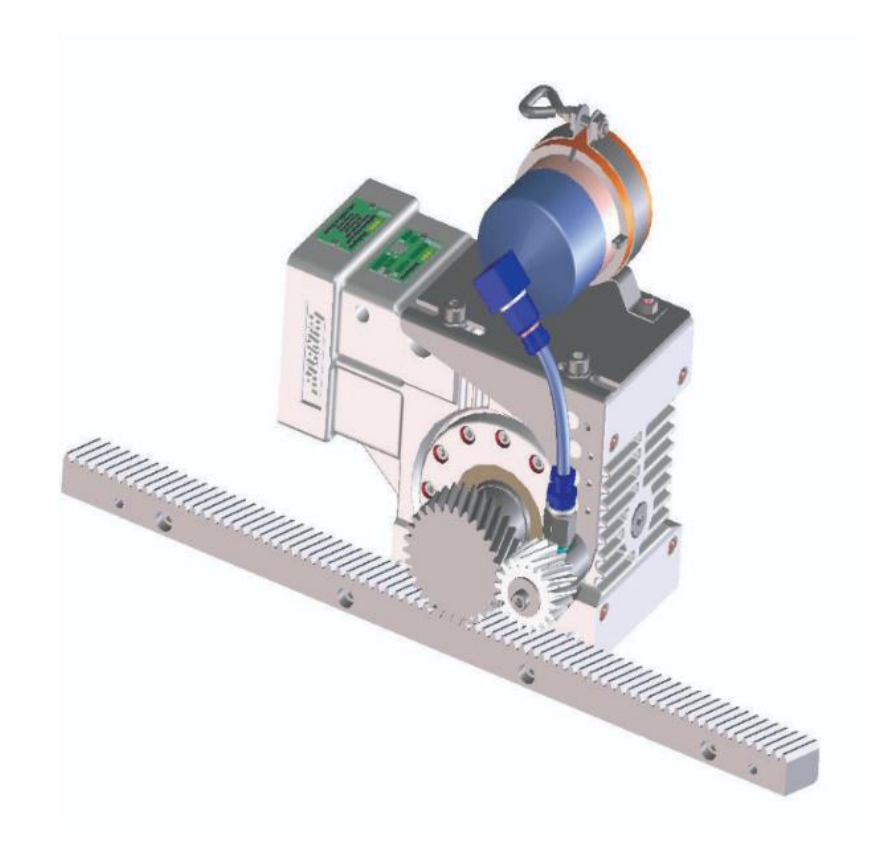

**Figura 1.5 Sistema de lubricación RTU [9].**

#### <span id="page-24-0"></span>**1.4.8 Maquinaria utilizada**

En el proceso de fabricado de los mandriles y rulinas haremos uso de dos máquinas. Primero estará el torno CNC con controlador de la marca FANUC (oi-tf plus) como podemos apreciar en la [Figura 1.6.](#page-24-1)

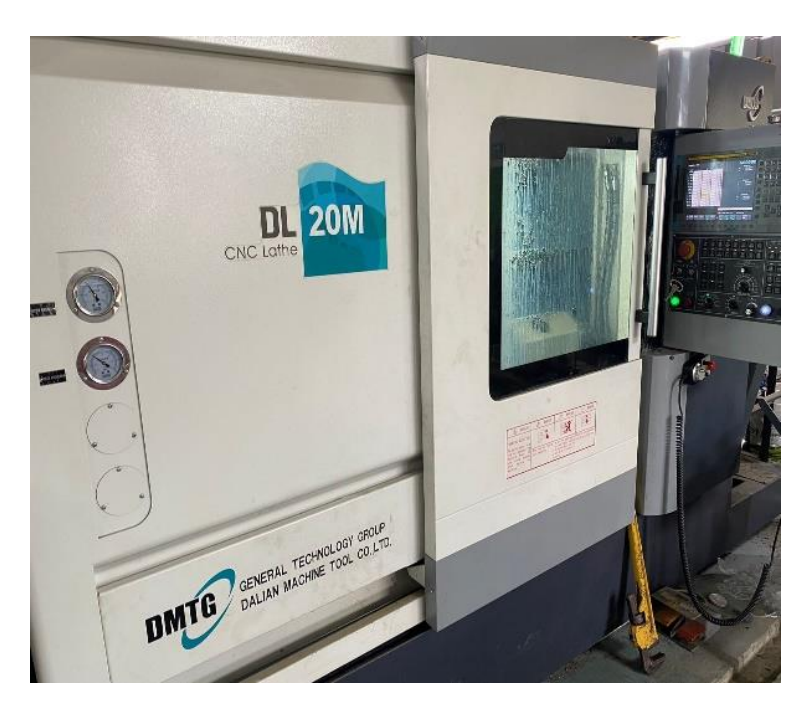

**Figura 1.6 Torno CNC DL 20M**

<span id="page-24-1"></span>Luego de terminar el proceso de torneado se procede a usar la fresadora CNC con controlador de la marca FANUC (oi-mf) el cual podemos apreciar en [Figura 1.7.](#page-25-0)

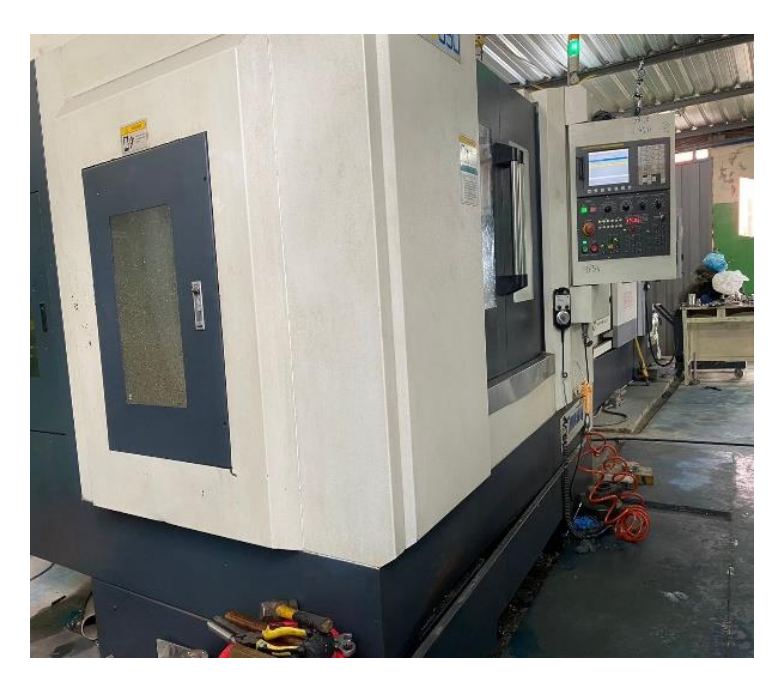

**Figura 1.7 Fresadora CNC VMC 650**

<span id="page-25-0"></span>Para inspeccionar la calidad de las rulinas se utiliza un proyector de perfiles como podemos observar en la [Figura 1.8.](#page-25-1) El cual es una herramienta de medición óptica que se encarga de aumentar las características de la superficie de una muestra, para así poder observar con más detalle sus valores de medición.

<span id="page-25-1"></span>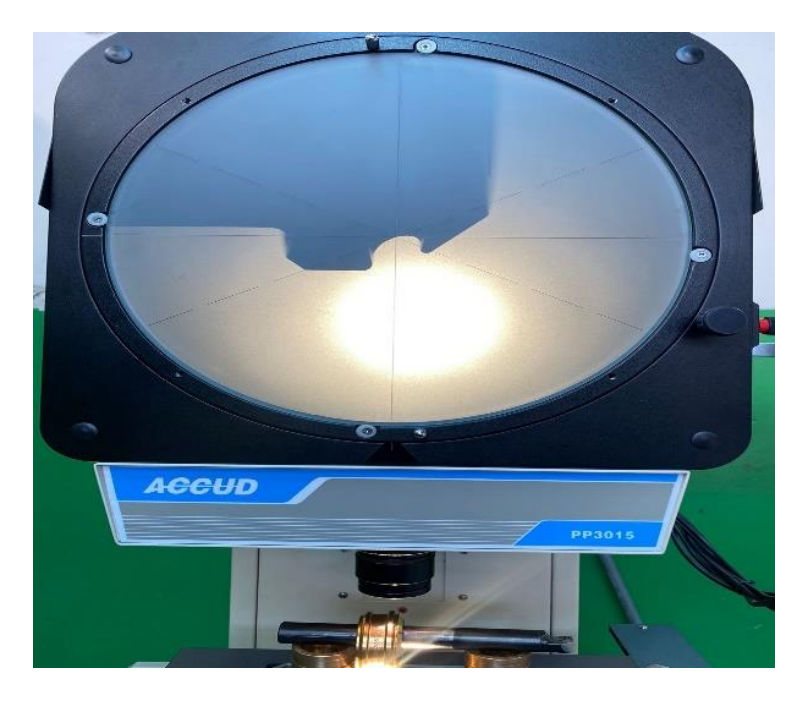

**Figura 1.8 verificación de rulinas con proyector de perfiles**

# **CAPÍTULO 2**

## <span id="page-26-1"></span><span id="page-26-0"></span>**2. METODOLOGÍA**

Para poder realizar de manera eficiente la solución del proyecto se debe seguir un orden establecido de pasos los cuales se denominan metodología de diseño. El cual está conformado por varios procesos y tipos de diseños los cuales nos brindan un enfoque más detallado a las diferentes partes del proceso.

#### <span id="page-26-2"></span>**2.1 Alternativas de solución.**

Para lograr la automatización de la línea de producción se propusieron cuatro alternativas de soluciones, las cuales cumplen con la finalidad del proyecto, estas son:

- **Alternativa A:** Implementar un brazo robótico de 6 ejes con la ayuda una plataforma móvil se desplace a lo largo de la línea de producción. Logrando así la correcta colocación de las piezas en las maquinas CNC.
- **Alternativa B:** Implementación de bases universales los cuales estarían ubicadas en cada una de las máquinas para lograr el transporte de todas las piezas que se van a mecanizar.
- **Alternativa C:** Diseño de un circuito neumático el cual ajustará la pieza en la máquina CNC y se desplazará mediante una banda transportadora.
- **Alternativa D:** Diseñar una máquina que se encargue del mecanizado completo, el cual se encargue de realizar todo el proceso de producción.

#### <span id="page-26-3"></span>**2.2 Criterio de solución.**

Con respecto al criterio de solución se optó por definir una matriz de decisión para analizar y evaluar criterios de cada una de las alternativas. Para así poder obtener resultados favorables a nuestra propuesta de investigación. Entre los criterios evaluados tenemos:

- **Presupuesto:** Este criterio evaluará el costo total de la inversión inicial que se debe utilizar para la implementación. Mientras menor sea la cantidad de dicho valor, tendrá mayor peso el criterio para dicha alternativa.
- **Precisión:** Este criterio se encargará de evaluar la precisión con la cual las alternativas realizaran la colocación de la materia prima en las máquinas

CNC, mientras mayor precisión tenga la alternativa el criterio tendrá mayor peso.

- **Dimensionamiento:** Para este criterio se toma en cuenta las dimensiones que ocupara la solución, debido a que el espacio destinado para solución es de 50 metros cuadrados, repartidos en 5 de ancho y 10 de largo. Siendo así la alternativa que ocupe menos espacio tendrá mayor peso.
- **Mantenimiento:** Este criterio tomara en cuenta la dificultad con la que el operador realizara el mantenimiento, además de factores como, el gasto que conlleve y el tiempo que tarda.

Una vez ya seleccionado los criterios de solución se organizó el orden de los criterios de acuerdo con su importancia. Para así obtener la ponderación de cada uno de ello. El orden de los criterios es el siguiente:

Precisión > Dimensionamiento > Presupuesto = Mantenimiento.

Mediante la siguiente [Tabla 2.1](#page-27-0) podemos observar la ponderación que tendrá cada uno de los criterios según el orden definido previamente.

<span id="page-27-0"></span>

| Criterio         |   | Precisión   Dimensionamiento |     | Presupuesto   Mantenimiento $ \sum_{n=1}^{\infty}$ Ponderación |     |      |
|------------------|---|------------------------------|-----|----------------------------------------------------------------|-----|------|
| Precisión        | N |                              |     |                                                                | 4   | 0,4  |
| Dimensionamiento |   | Ν                            |     |                                                                | 3   | 0,3  |
| Presupuesto      |   |                              | N   | 0.5                                                            | 1,5 | 0,15 |
| Mantenimiento    |   |                              | 0.5 | N                                                              | 1,5 | 0,15 |
|                  |   |                              |     | Suma                                                           | 10  |      |

**Tabla 2.1 Ponderación de criterios.**

Después se realizó la ponderación de cada una de las alternativas con respecto a cada criterio, tomando en cuenta el orden que tiene cada solución dependiendo del criterio se elaboraron 4 tablas (las cuales se encuentran en el apéndice A) para poder encontrar la ponderación de cada criterio en relación con la alternativa correspondiente. Teniendo así la [Tabla 2.2](#page-28-2) de conclusión donde se obtiene la prioridad de cada una de las alternativas de solución, dando como resultado a la solución A como la mejora alternativa.

<span id="page-28-2"></span>

| Conclusión | Precisión | Dimensionamiento | Presupuesto | Mantenimiento |        | Prioridad |
|------------|-----------|------------------|-------------|---------------|--------|-----------|
| Solución A | 0.12      | 0,09             | 0.0525      | 0.045         | 0,3075 |           |
| Solución B | 0,16      | 0.03             | 0.015       | 0,015         | 0,22   |           |
| Solución C | 0.04      | 0,06             | 0.0525      | 0.03          | 0,1825 |           |
| Solución D | 0.08      | 0,12             | 0,03        | 0,06          | 0,29   |           |

**Tabla 2.2 Selección de alternativa**

#### <span id="page-28-0"></span>**2.3 Proceso de diseño**

Para poder realizar el diseño de la solución, fue necesario realizar un diagrama de la metodología, el cual nos brinda la opción de separar los diferentes tipos de diseños [Figura 2.1.](#page-28-1) Entre los cuales tenemos:

- Diseño mecánico.
- Diseño de control.
- Diseño Eléctrico.

Para así colocar el enfoque del proyecto en cada uno de los diseños individualmente.

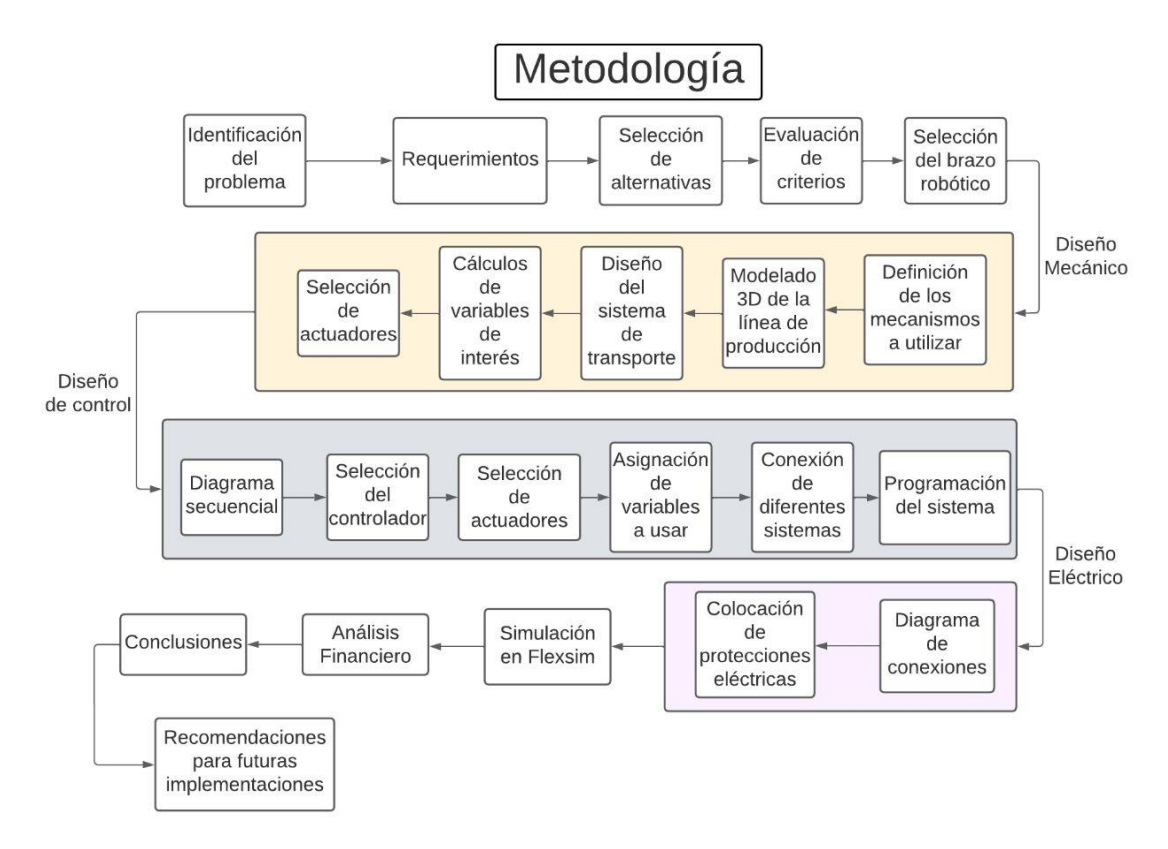

<span id="page-28-1"></span>**Figura 2.1 Metodología de diseño.**

#### <span id="page-29-0"></span>**2.4 Requerimientos**

Luego de realizar las diferentes reuniones con la empresa, se establecieron los requerimientos que la solución debe cumplir. Entre los cuales se especificaron los siguientes:

- El proyecto debe ser económicamente viable
- Tener una autonomía de al menos 14 horas por día.
- El dimensionamiento no debe exceder de 50 metros cuadrados.
- Ser flexible a los cambios que se pueden presentar en la producción.

#### <span id="page-29-1"></span>**2.5 Diseño conceptual.**

La solución conceptual cuenta con la implementación de un brazo robótico de 6 ejes el cual se encontrará ubicado encima de una plataforma móvil. Dicha plataforma se encarga de posicionar el brazo robótico en los diferentes puntos establecidos, para poder realizar la carga y descarga de la materia prima en el Torno CNC y Fresadora CNC. Además, se creó un dispensador de materia prima el cual facilita el control de la disponibilidad de la materia prima, en la [Figura 2.2](#page-29-2) podemos observar cómo sería la implementación de la solución descrita.

<span id="page-29-2"></span>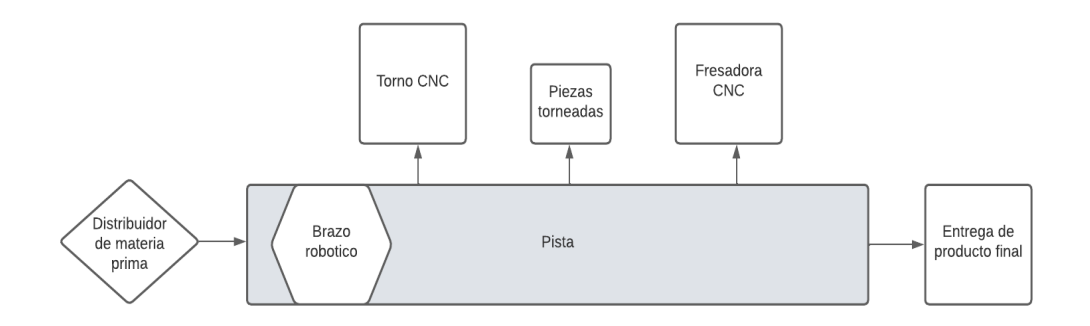

**Figura 2.2 Diagrama conceptual.**

#### <span id="page-30-0"></span>**2.6 Diseño Mecánico**

Se realizó el modelado en 3D la planta del proceso a automatizar, de tal manera se consiguió plasmar de manera visual la idea que se desea diseñar. Para esta parte utilizamos un brazo robótico LaS1510A, cuyos planos podemos encontrar en la [Figura 2.3,](#page-30-1) que es capaz de cargar hasta 10 Kg según su ficha técnica. Lo cual cumple con el peso de la materia prima cuyo valor máximo es de 7 Kg.

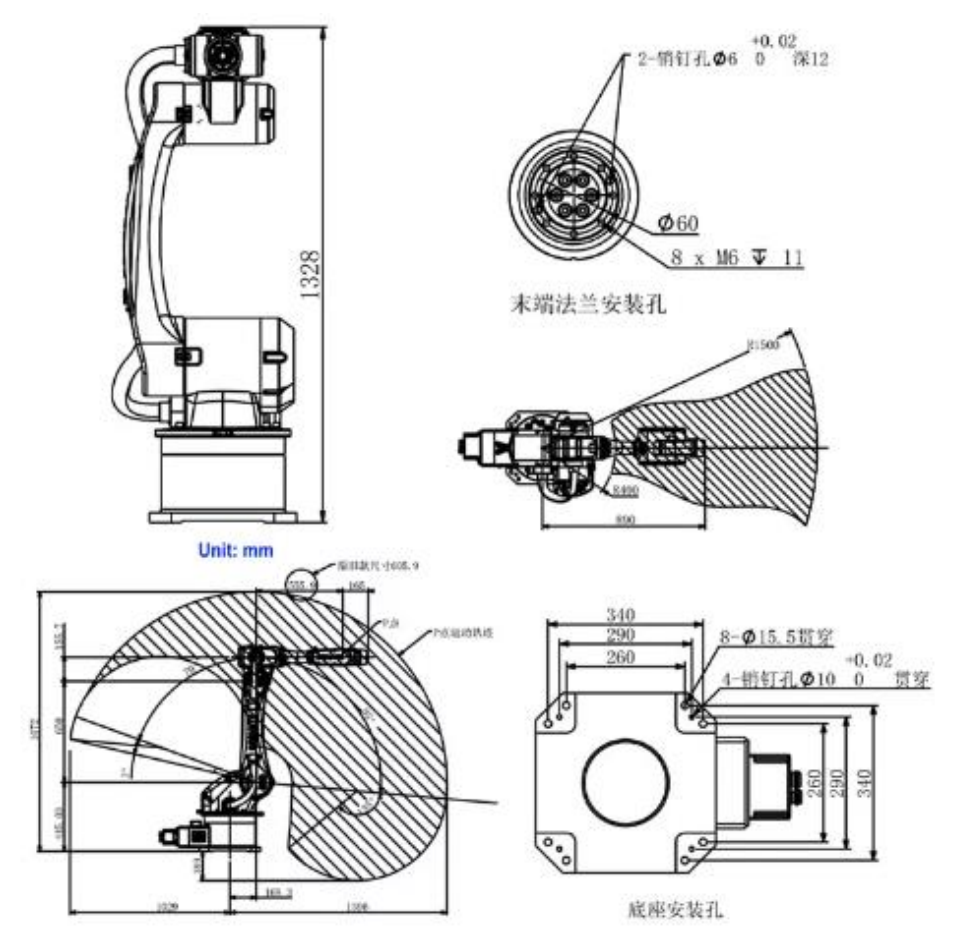

**Figura 2.3 Planos y dimensiones del brazo robótico [10].**

<span id="page-30-1"></span>Para el sistema de distribución de piezas se utilizó un mecanismo el cual fue diseñado por nosotros cuya función es mantener siempre material disponible para el sistema, el mismo se presenta a continuación en la [Figura 2.4.](#page-31-0)

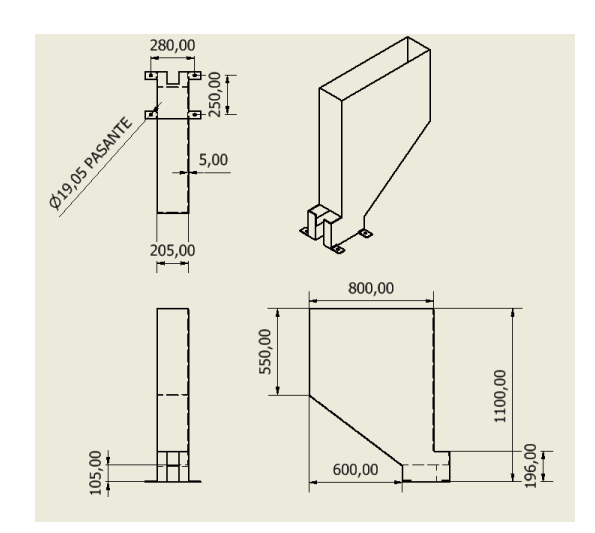

**Figura 2.4 Sistema de alimentación automático.**

<span id="page-31-0"></span>Para el sistema de transportación se seleccionó un mecanismo de rieles mediante perfiles de acero. Este se encargará de trasportar la plataforma móvil, además del uso de un piñón-cremallera. De esta manera aseguramos un control más preciso de la posición, una vez simulado todas las partes tenemos la [Figura 2.5](#page-31-1) y [Figura](#page-32-0)  [2.6](#page-32-0) donde se observar el mecanismo completo implementado.

<span id="page-31-1"></span>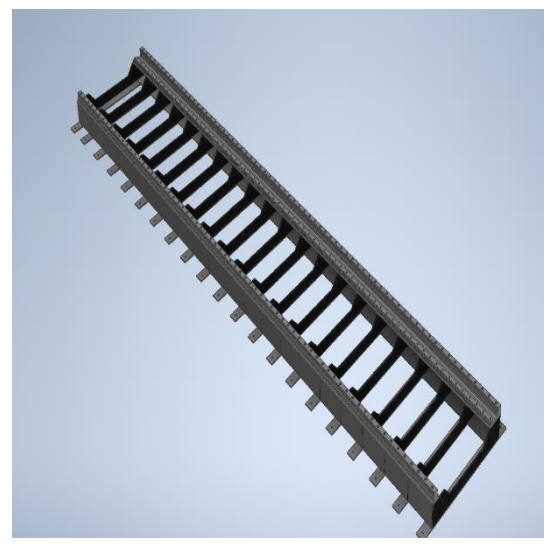

**Figura 2.5 Sistema de riel con cremallera.**

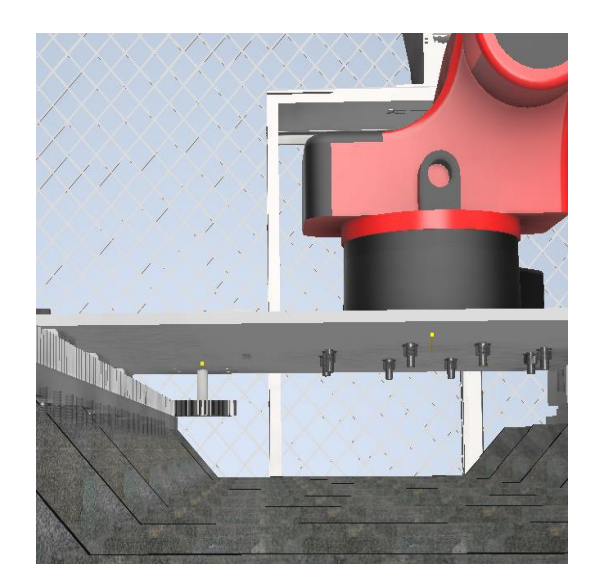

**Figura 2.6 Sistema de piñón y cremallera.**

<span id="page-32-0"></span>Mediante la simulación se logró obtener las gráficas de torque [\(Figura 2.7\)](#page-32-1), velocidad [\(Figura 2.8\)](#page-33-0) y potencia [\(Figura 2.9\)](#page-33-1). Las cuales fueron de utilidad al momento de seleccionar el motor que cumpla con las características necesarias para cumplir los requerimientos previamente establecidos.

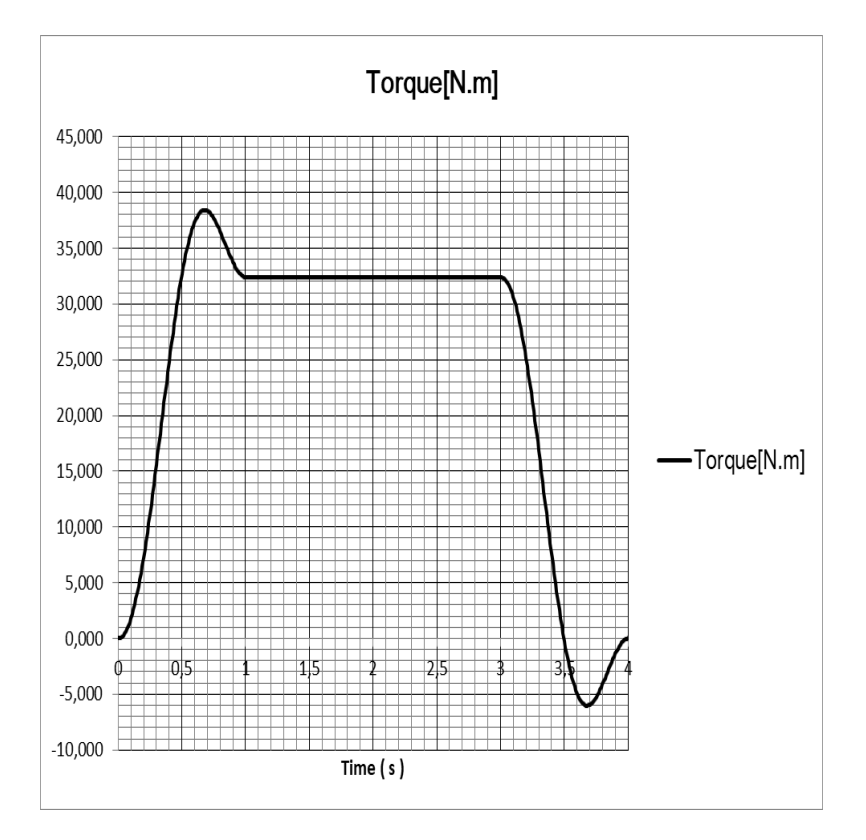

<span id="page-32-1"></span>**Figura 2.7 Grafica del torque**

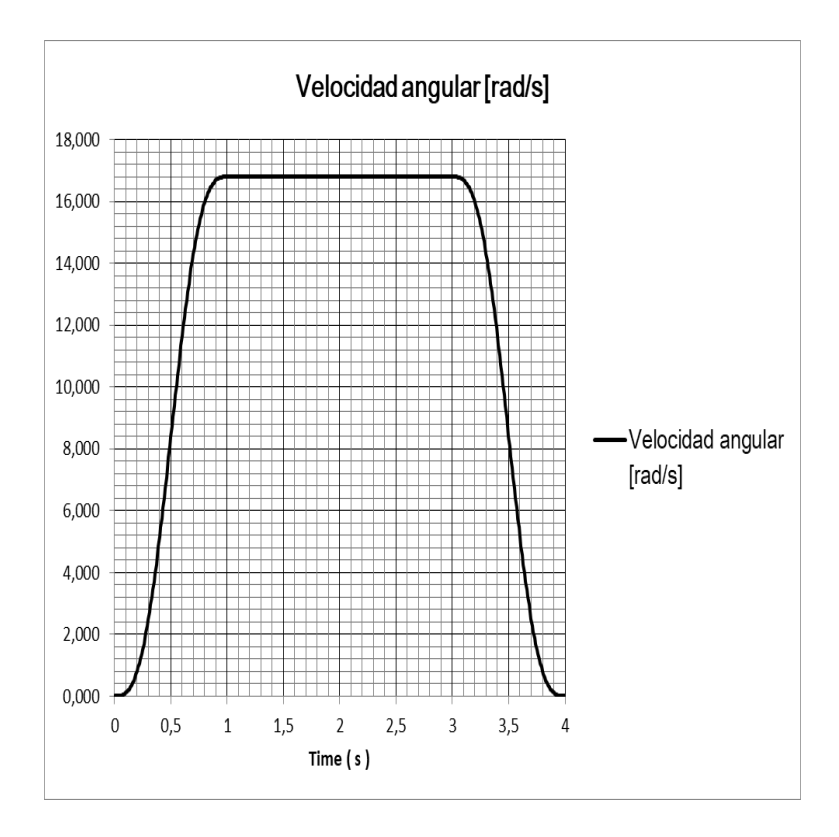

**Figura 2.8 Grafica de la velocidad.**

<span id="page-33-0"></span>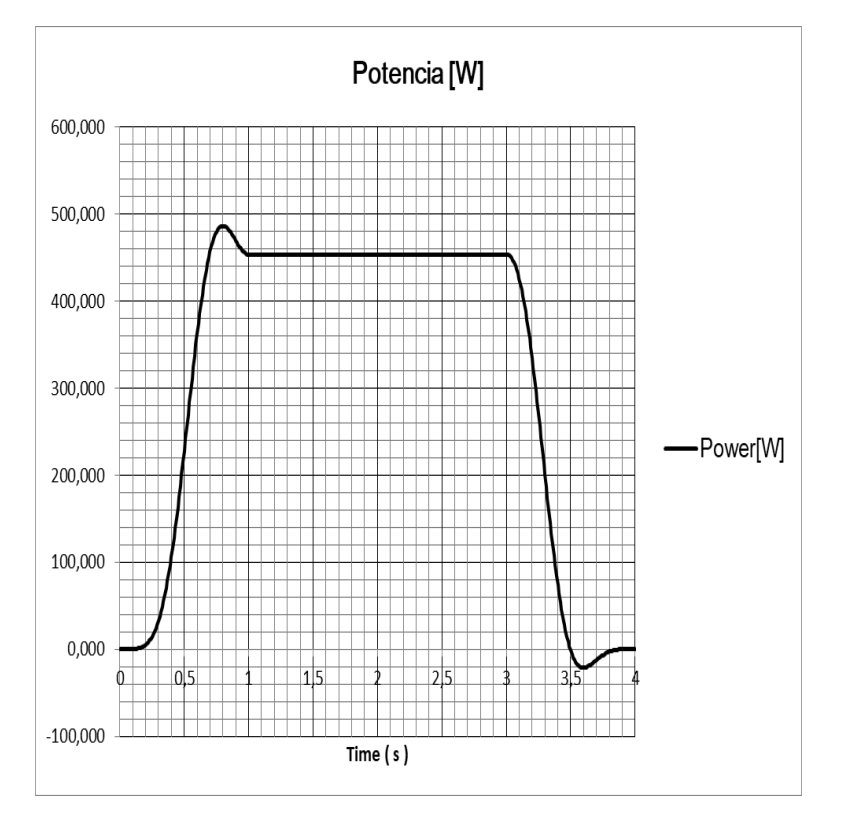

<span id="page-33-1"></span>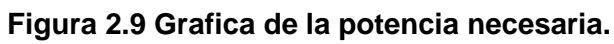

Mediante las gráficas obtenidas gracias a la ayuda del simulador inventor, se logró seleccionar el motor que cumpla con los parámetros establecidos. Para poder tener un mejor control del sistema se optó por seleccionar un motor a pasos, debido a que estos tipos de motores nos brindan la opción de controlar cada paso que se realice para conocer la posición del eje con exactitud. En este caso seleccionó el motor Nema 34 que podemos apreciar en la [Figura 2.10](#page-34-0) [11].

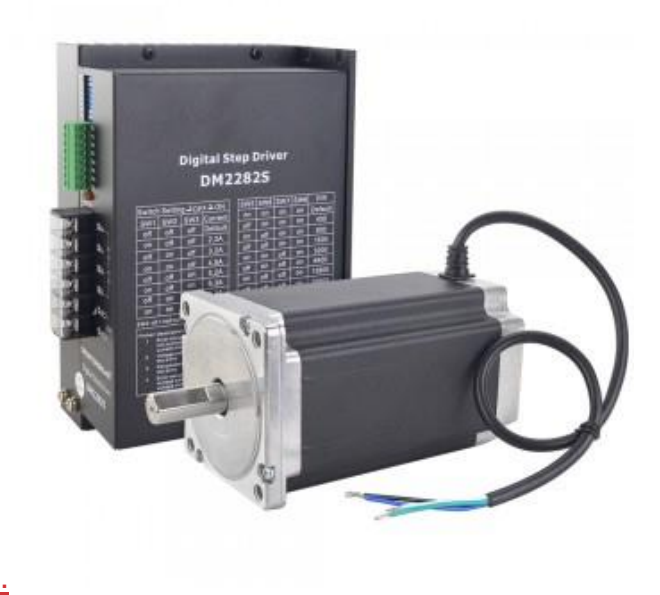

#### **Figura 2.10 conexión de motor a paso [12].**

<span id="page-34-0"></span>Dicho motor cuenta con los siguientes parámetros:

- Voltaje nominal: 3.0 V
- Corriente nominal: 4.0 A
- Torque: 42 Kg-cm
- Angulo de paso: 1.8 grados
- Pasos por revolución: 200

#### <span id="page-35-0"></span>**2.7 Diseño de Control**

Para poder realizar la programación en el PLC se necesitó realizar un diagrama el cual nos permita observar las diferentes actividades que son llevadas a cabo con su respectivo orden. Se realizó dos diagramas, el que se presenta en la [Figura 2.11](#page-35-1) es el diagrama secuencial de la pieza, donde se presentan todas las actividades de manera secuencial para realizar la producción de una sola pieza.

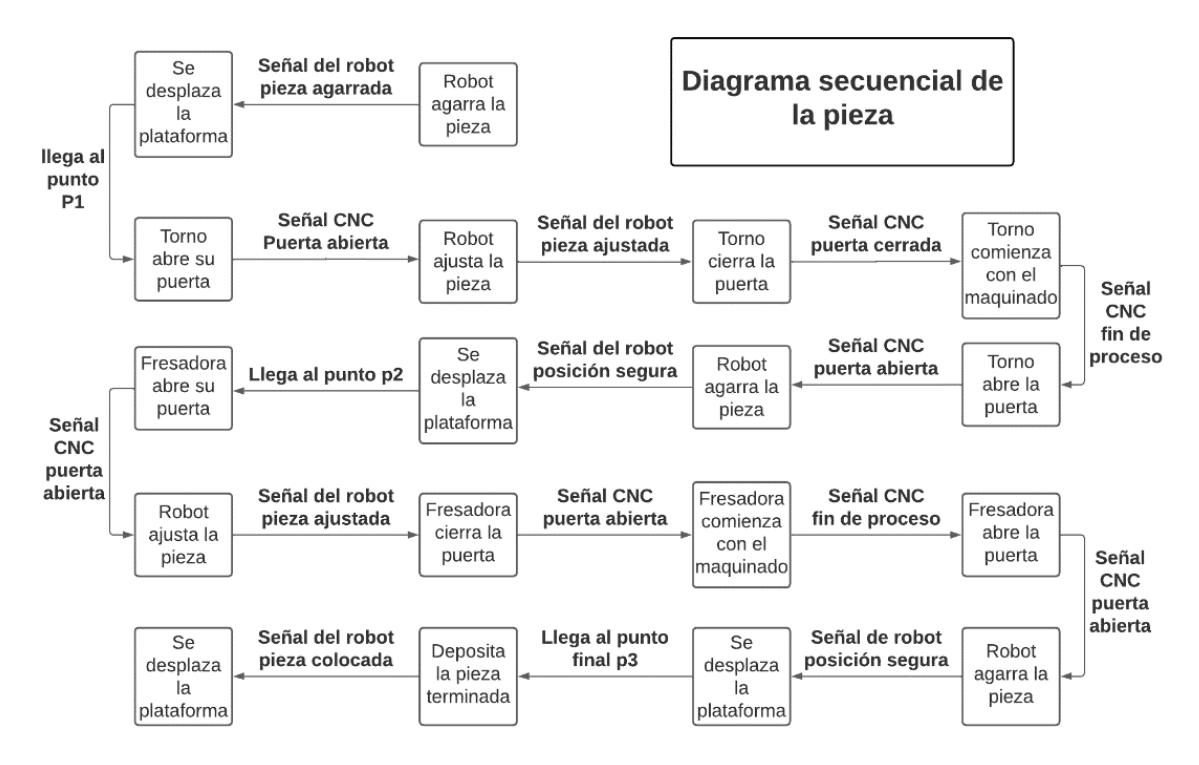

**Figura 2.11 Diagrama secuencial de la pieza.**

<span id="page-35-1"></span>La programación del sistema no puede ser 100% secuencial, esto debido a que al momento de realizar la programación de manera secuencial como se muestra en la [Figura 2.11](#page-35-1) se tienen tiempos muertos donde no se utiliza de manera óptima la maquinaria de la línea de mecanizado. Para esto se realizó el siguiente diagrama de la [Figura 2.12](#page-36-0) donde se estableció un orden de prioridad de las maquinas CNC para que puedan ser utilizadas en el tiempo correcto y evitar los tiempos muertos.

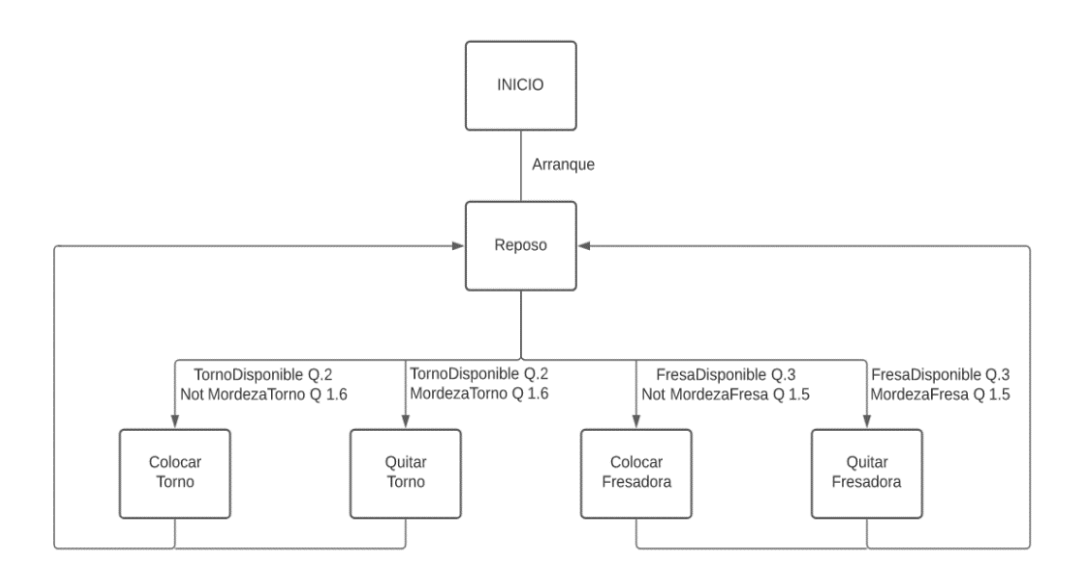

**Figura 2.12 Diagrama secuencial del proceso.**

<span id="page-36-0"></span>Una vez ya realizado el gráfico que nos permita tener un mejor rendimiento de la solución implementada, se logró realizar la programación en el programa TIA PORTAL. El cual se pueden observar las entradas habilitadoras de los bloques de programación de las 4 secuencias que se realizan en el programa para colocar y quitar las piezas de las maquinas CNC como podemos observar en la [Figura 2.13.](#page-37-1)

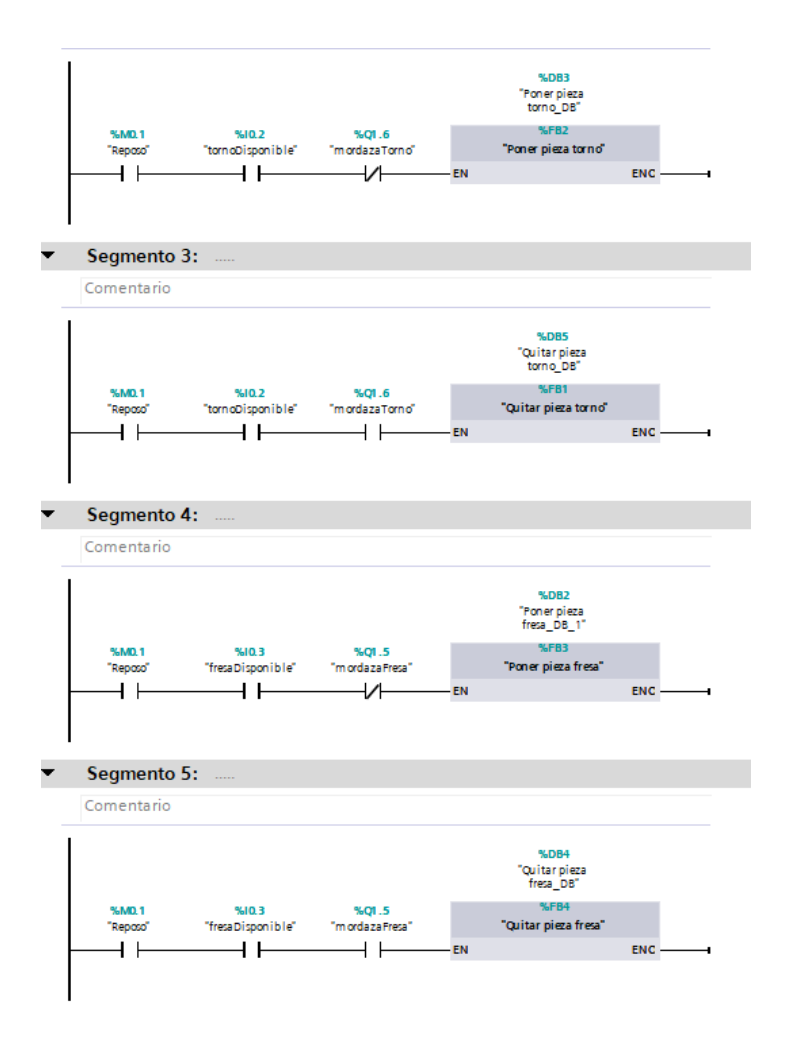

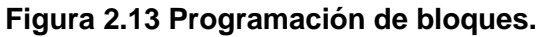

#### <span id="page-37-1"></span><span id="page-37-0"></span>**2.7.1 Driver del motor**

Para realizar el control del motor a pasos se seleccionó el controlador TB6600 [Figura 2.14,](#page-38-1) el cual soporta una diversa cantidad de voltaje de entrada de 9 a 42 V DC. Además, otorga una corriente de hasta 3.5 A llegando a picos de 4 A por un tiempo corto. Las características principales de este controlador son:

- Corriente de salida: 0.5 a 4 A
- Corriente de entrada: 0 a 5 A
- Señales de control: 3.3 a 24 V
- Peso: 200 gr
- Potencia máxima: 160 W
- Dimensiones 96x56x33 mm

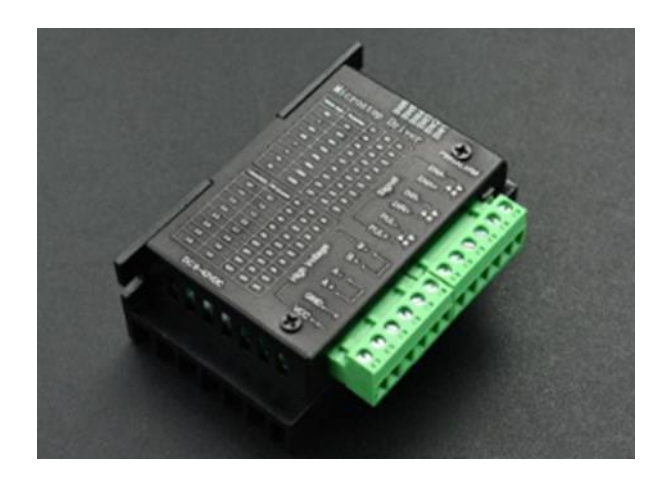

**Figura 2.14 Driver de motor a paso [12].**

#### <span id="page-38-1"></span><span id="page-38-0"></span>**2.7.2 Controlador S7 1200**

Para poder realizar el control del todo el sistema que incluye: el brazo robótico, sistema de transporte y las dos máquinas CNC, es necesario utilizar un controlador que pueda realizar la comunicación entre los diferentes elementos. Para esto se optó por controlador de marca Siemens s7-1200 [Figura 2.15,](#page-39-1) el cual cuenta con la facilidad de programar de tareas sencillas con una alta precisión. Además de que dichas tareas son compactas, escalables y flexibles. También cuenta con las siguientes características.

- Alta capacidad de procesamiento.
- Interfaz Ethernet / Profinet integrado.
- Bloques de función para realizar el control de ejes.
- Entradas analógicas integradas.

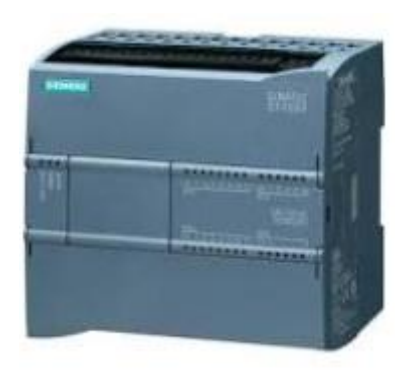

**Figura 2.15 PLC S7 1200 [13].**

#### <span id="page-39-1"></span><span id="page-39-0"></span>**2.8 Diseño Eléctrico**

Para el diseño eléctrico solo se realizaron los diagramas eléctricos de las conexiones que existen entre los diferentes elementos. En la [Figura 2.16](#page-39-2) podemos ver las conexiones que se realizaron entre el controlador del motor, el motor y el PLC.

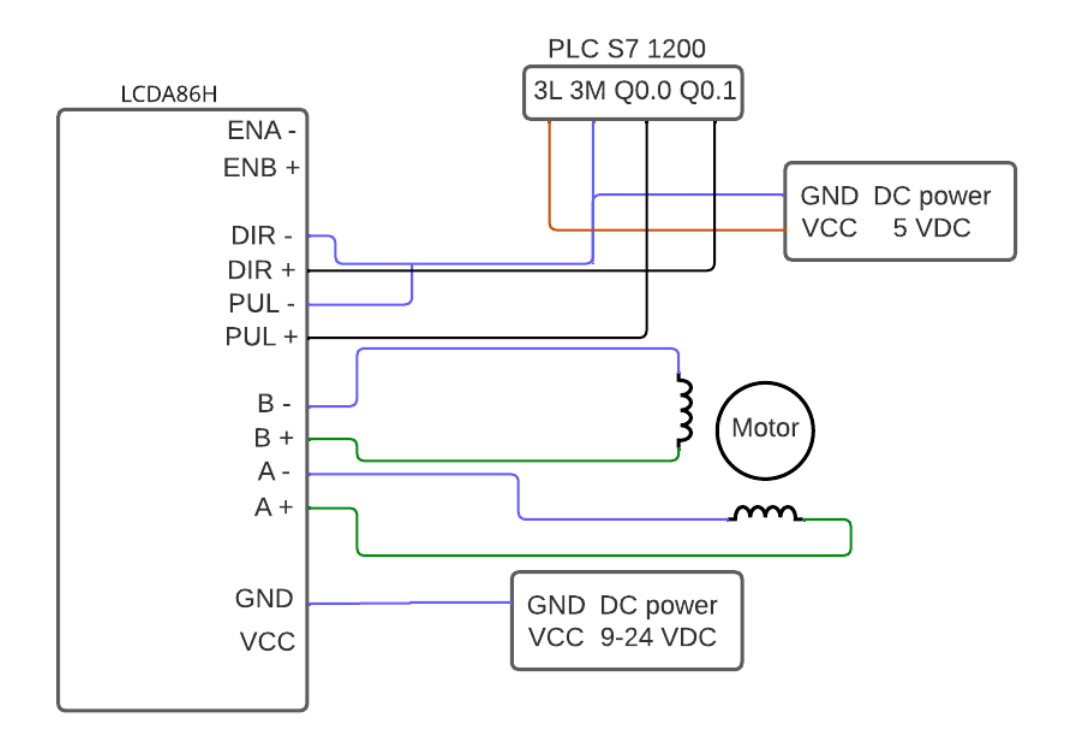

<span id="page-39-2"></span>**Figura 2.16 Diagrama de conexiones eléctricas.**

# **CAPÍTULO 3**

## <span id="page-40-1"></span><span id="page-40-0"></span>**3. RESULTADOS Y ANÁLISIS**

Para la parte de resultados se analizó el sistema por diferentes partes de este. Se decidió analizar los resultados del diseño mecánico y la parte de productividad del proyecto debido a que estos presentaron los resultados más significativos para el proyecto.

#### **Modelado 3D final**

Una vez realizada la simulación 3D de todos los elementos se realizó el ensamble respectivo, obteniendo así la simulación de toda la solución implementada como podremos observar en la [Figura 3.1.](#page-40-2)

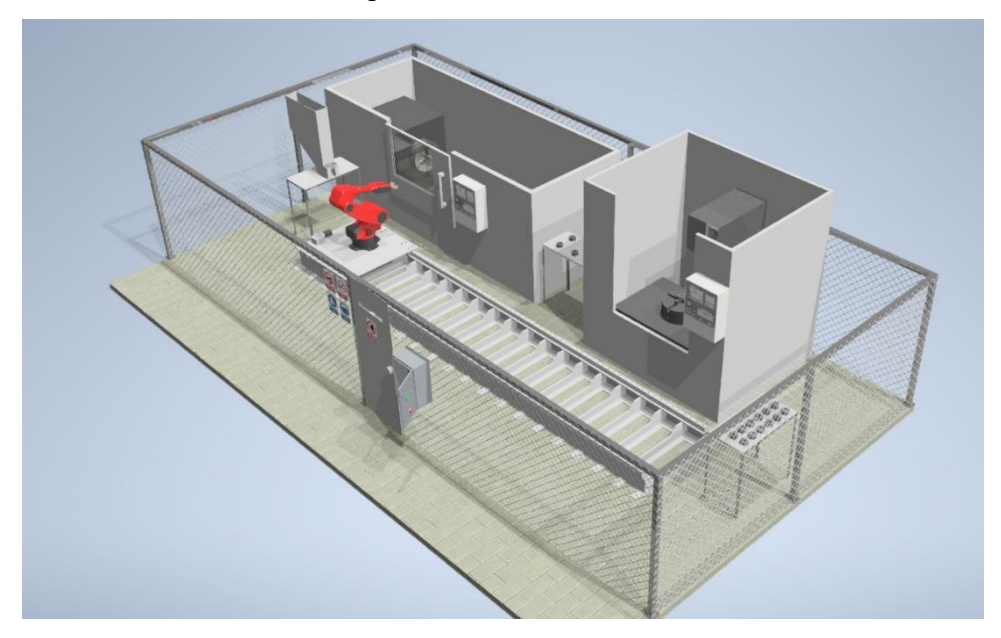

**Figura 3.1 Simulación 3D.**

<span id="page-40-2"></span>Mediante esta simulación se logró obtener el análisis de elementos infinitos de todas las piezas diseñadas, y mediante la implementación de otro software en este caso Flexsim se logró obtener la información de producción para realizar el análisis financiero correspondiente.

#### <span id="page-41-0"></span>**3.1 Análisis de elementos finitos**

En este caso se analizó las partes que son diseñadas en el taller, las cuales se listan a continuación:

- Distribuidor de materia prima
- Soporte
- Estructura de celda

Una vez analizados todos estos elementos las demás limitaciones fueron dadas por el fabricante de las piezas compradas y la documentación de anexo en este documento.

Para esta parte se mostrarán 3 figuras las cuales serán:

- Esfuerzo de Von Mises
- Deformaciones
- Factor de seguridad

#### <span id="page-41-1"></span>**3.1.1 Análisis de soporte**

En esta parte tenemos un elemento que está cargado por el peso de la plataforma móvil y el brazo robótico. Además de que tenemos una fuerza que ejerce una presión en medio del elemento tal como se indica en las [Figura 3.2,](#page-41-2) [Figura 3.3](#page-42-1) y [Figura 3.4,](#page-42-2) se usó restricciones fijas en los laterales del elemento representando las soldaduras.

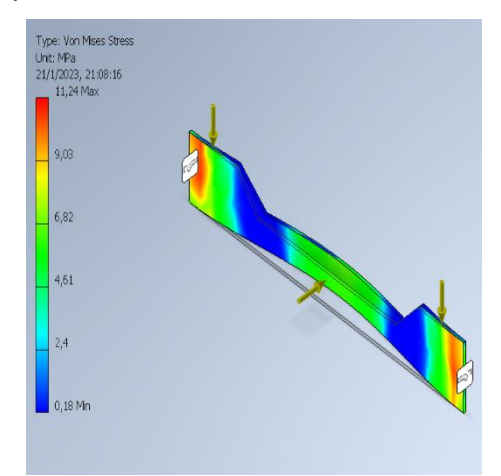

<span id="page-41-2"></span>**Figura 3.2 Análisis de elementos finitos soporte.**

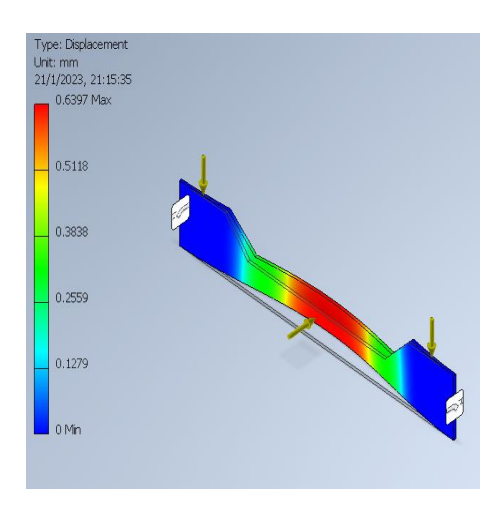

<span id="page-42-1"></span>**Figura 3.3 Análisis de elementos finitos soporte.**

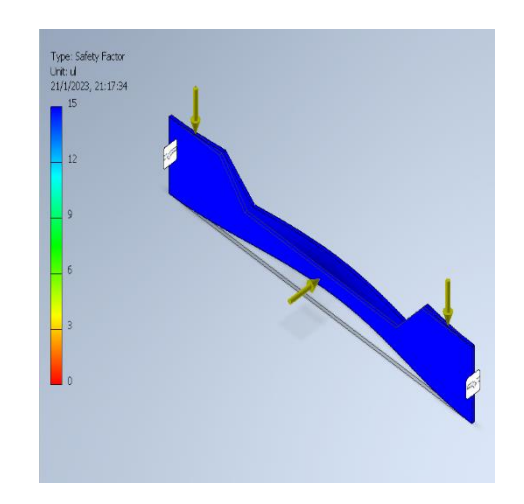

**Figura 3.4 Análisis de elementos finitos soporte.**

#### <span id="page-42-2"></span><span id="page-42-0"></span>**3.1.2 Análisis de distribuidor de materia prima**

Este elemento está sujeto a la mesa por medio de pernos que le permiten estar fijo. Además, está sometido a la fuerza de 25 cilindros de acero inoxidable generando una carga neta de 1840[N] con un factor de seguridad de aproximadamente 1,6. Se procede a evaluarlo en 3000[N] obteniendo los resultados en las [Figura 3.5,](#page-43-0) [Figura 3.6](#page-43-1) y [Figura 3.7:](#page-43-2)

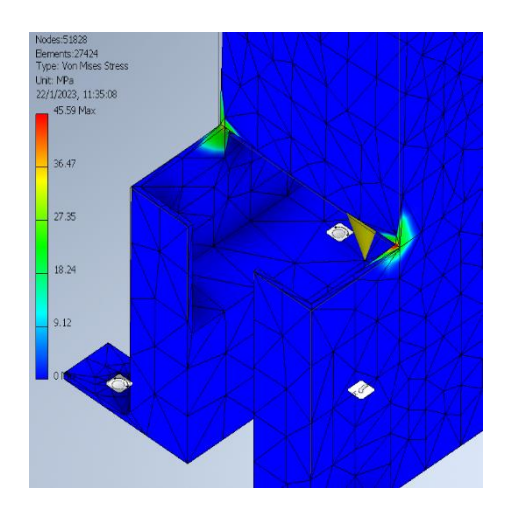

**Figura 3.5 Análisis de elementos distribuidor.**

<span id="page-43-0"></span>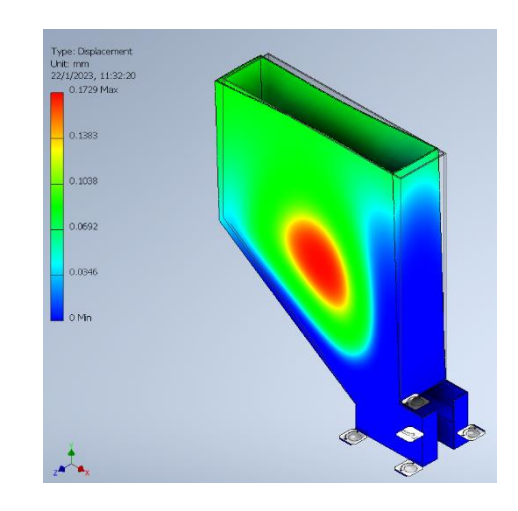

<span id="page-43-1"></span>**Figura 3.6 Análisis de elementos distribuidor.**

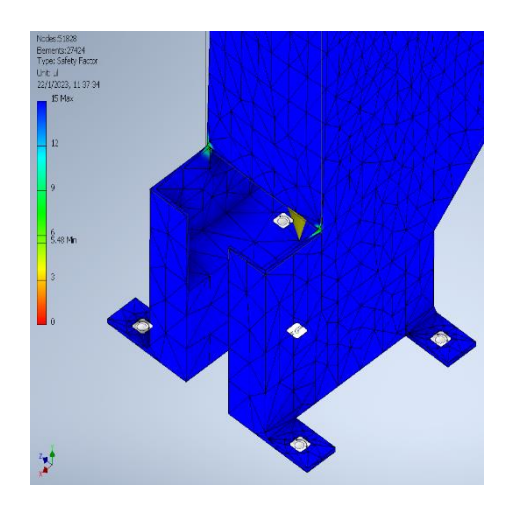

<span id="page-43-2"></span>**Figura 3.7 Análisis de elementos distribuidor.**

#### <span id="page-44-0"></span>**3.1.3 Análisis de estructura de celda**

Para esta parte vamos a asumir que por alguna razón se ejerce una carga de 100 kg en los miembros más largos, ya sea el peso de una persona o un peso que se sujetó al miembro. Esto para asegurarnos que la estructura no se romperá por algún mal uso de la celda. Además de eso vamos a analizar la estructura en base al peso que soporta la misma y luego de eso usando la norma AISC 360-16 verificaremos si nuestra estructura es óptima para el uso diseñado. Los resultados los podemos observar en las [Figura 3.8,](#page-44-1) [Figura 3.9](#page-44-2) y [Figura 3.10.](#page-45-1)

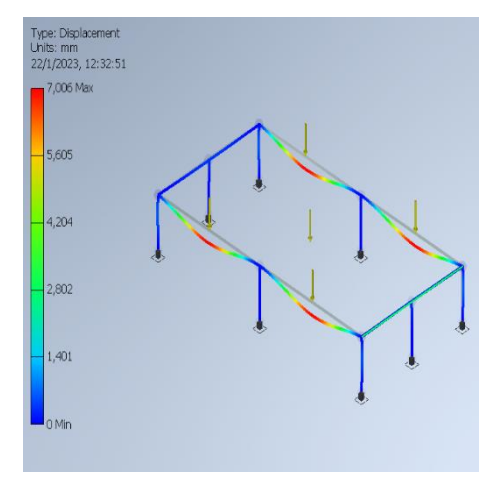

<span id="page-44-1"></span>**Figura 3.8 Análisis de elementos finitos celda.**

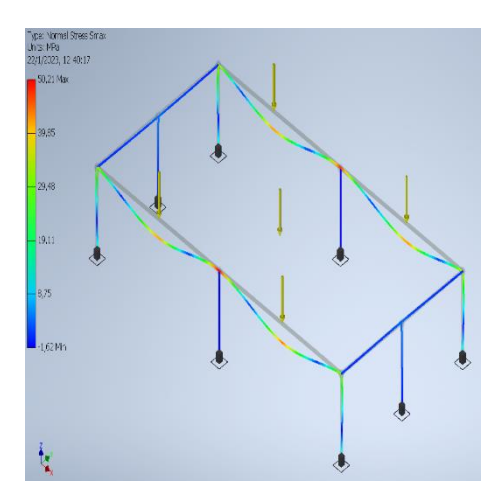

<span id="page-44-2"></span>**Figura 3.9 Análisis de elementos finitos celda.**

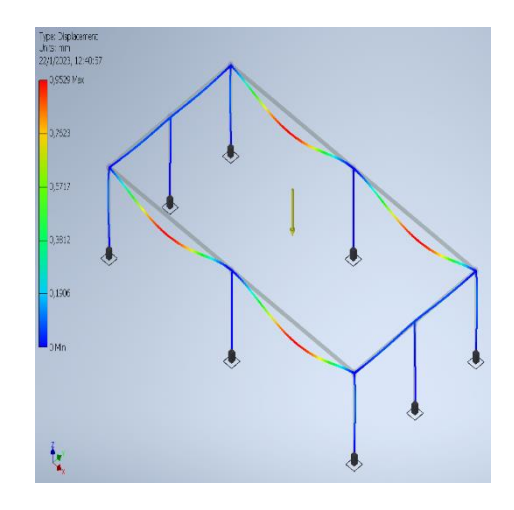

**Figura 3.10 Análisis de elementos finitos celda.**

#### <span id="page-45-1"></span><span id="page-45-0"></span>**3.2 Análisis de productividad del proceso**

Una vez definido los tiempos de funcionamiento de cada uno de los procesos que van a conformar nuestro sistema vamos a analizar el proceso por medio del programa flexim [Figura 3.11.](#page-45-2) De esta forma vamos a obtener cuantas piezas es capaz de producir nuestra planta y una vez obtenido estos datos comparar con la producción actual de la empresa.

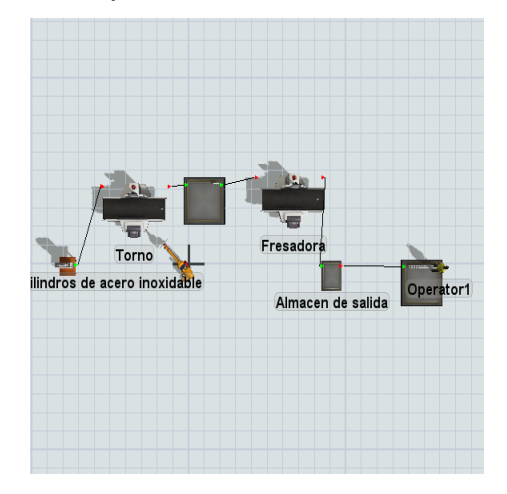

**Figura 3.11 Simulación de la planta en Flexsim.**

<span id="page-45-2"></span>Ahora vamos a utilizar el modelo presentado en la figura para poder determinar la producción de 8 horas diarias, la cual se presenta en la [Figura 3.12](#page-46-1)

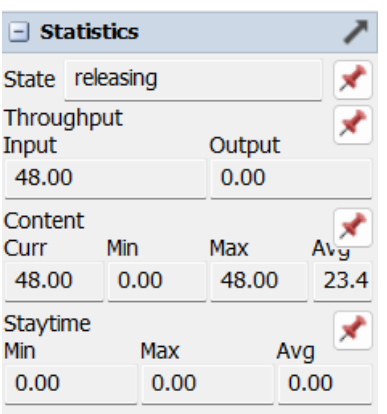

#### **Figura 3.12 Producción diaria de piezas.**

<span id="page-46-1"></span>Podemos observar que en un turno de 8 horas de produjeron un total de 48 piezas, con respecto a la producción diaria anterior que eran 25 piezas se obtuvo casi el doble de la producción en un menor tiempo, reduciendo de esta manera los costes por mano de obra y los costes administrativos, además del aumento que este representa en una semana de trabajo.

#### <span id="page-46-0"></span>**3.3 Análisis financiero**

<span id="page-46-2"></span>Una vez obtenido el valor de la inversión total se procedió a realizar el análisis financiero del proyecto, para así poder obtener parámetros los cuales nos indicaron la viabilidad y rentabilidad del proyecto. Los valores utilizados los tenemos en la [Tabla 3.1.](#page-46-2)

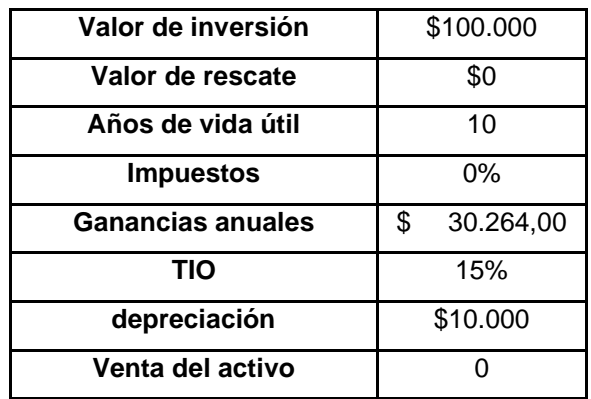

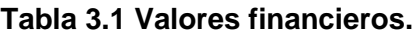

Para el valor de ganancias anuales se tomó en cuenta la diferencia del valor producción anual actual con el valor que se tendría una vez instalado el sistema. Lo cual nos dio un valor de \$30264. El valor del TIO (Tasa Interna de Oportunidad) fue designado en la reunión con el jefe del taller, el cual tiene un valor de 15%,

este valor junto con el valor del TIR (Tasa Interna de Retorno) nos indican si el proyecto es competitivo y rentable. Debido a diversos factores que se pueden presentar a futuro los valores de ganancias anuales pueden variar, por lo que se calculó el valor VPN (Valor Presente Neto) los cual nos mostró el valor que tendríamos hoy ya tomando en cuenta el tiempo de los 10 años, dicho valor es de \$51888.01. Por último, se calculó el TIR, el cual nos dio como resultado 27.62% lo que representa un alto nivel de competitividad del proyecto, debido a que cumple con un mayor porcentaje al del TIO. Finalmente se realizó el cálculo del PayBack el cuyo valor nos indicó el tiempo en que se recupera el valor invertido en el proyecto, dicho valor es de 4 años y 11 meses de ahí en adelante se presentan solo ganancia. Como ultimo valor calculado para comprobar la rentabilidad del proyecto se calculó el ROI (Retorno sobre la inversión) el cual nos dio un resultado de 203% a lo largo de los 10 años de proyección.

# **CAPÍTULO 4**

### <span id="page-48-1"></span><span id="page-48-0"></span>**4. CONCLUSIONES Y RECOMENDACIONES**

Luego del proceso realizado y observar los resultados de este, se logró obtener un diseño el cual cumple con los requerimientos establecidos por parte del dueño del taller.

#### <span id="page-48-2"></span>**4.1 Conclusiones**

- El número máximo de elementos que se puede colocar en el distribuidor de materia prima es de 25 unidades, lo cual solo requerirá que el operador coloque nuevamente el total de piezas una vez por jornada, sin la necesidad de parar la producción de la línea debido a la forma abierta del contenedor solo es necesario colocarlas en la parte superior de manera cuidadosa.
- Mediante la simulación del comportamiento de la línea de mecanizado, se logró obtener los datos de producción del número de piezas realizadas en una jordana laboral de 8 horas las cuales fueron 48, lo cual refleja un aumento del 92% en la producción diaria en menos tiempo, debido a que se realizaban 25 piezas en turnos de hasta 10 horas.
- El mantenimiento que se le debe realizar a la plataforma móvil es de bajo costo y complejidad, esto debido a que solo se debe mantener engrasada la pista del piñón y cremallera de lo cual se encarga el sistema de lubricación automático y el desgaste en los elementos es poco debido a las bajas velocidades a las que opera.
- En el caso de existir pedidos de gran demanda en poco tiempo, se puede realizar un turno extra de 4 horas en el cual se realizarán 24 piezas más donde nos brinda la oportunidad de realizar un total de 360 piezas semanales, cumpliendo así con los requerimientos de grandes pedidos.

#### <span id="page-48-3"></span>**4.2 Recomendaciones**

• Si se desea incrementar la producción de una manera sencilla, se recomienda agregar dos máquinas CNC extras (Torno y Fresadora) las

cuales estarían colocadas del otro lado de la pista, debido al diseño actual solo se realizaría un cambio en la programación duplicando los procesos.

• En el caso que se desee realizar el mecanizado de otra pieza, se recomienda cambiar de mordaza, para poder obtener un mejor agarre de la pieza y evitar algún problema futuro.

# **BIBLIOGRAFÍA**

<span id="page-50-0"></span>[1] M. P.Groover, Fundamentos de manufactura moderna, Guadalajara: McGraw, 2007. [2] F. C. Terunel, Control numerico y programacion, Marcombo, 2010.

[3] C. S. Zambrano, «Vistazo,» 2 diciembre 2020. [En línea]. Available: https://www.vistazo.com/enfoque/la-automatizacion-avanza-en-el-ecuador-

PDVI211691. [Último acceso: 4 11 2022].

[4] Ekos,» 7 mayo 2018. [En línea]. Available: https://ekosnegocios.com/articulo/situacion-del-sector-metalmecanico-y-su-importanciaen-la-economia-ecuatoriana [Último acceso: 14 diciembre 2022].

[5] A. Barrientos, C. Balaguer, R. Aracil y L. Peñín, Fundamentos de Robótica, McGraw-Hill, 2007.

[6] L. Eitel, «Designing (seventh-axis) linear motion tracks for robotic positioning,» 2 Mayo 2016. [En línea]. Available: https://www.linearmotiontips.com/designing-linear-motiontracks-robotic-positioning/. [Último acceso: 2 diciembre 2022].

[7] «Linear motion tips,» 14 Febrero 2018. [En línea]. Available: https://www.linearmotiontips.com/robot-transfer-unit-rtu-linear-transfer-system-

considerations/. [Último acceso: 5 Diciembre 2022].

[8] R. C. Dorf y B. H. Robert, Sistemas de control moderno, Madrid: Pearson, 2005.

[9] L. Eistel, «Linear motion tips,» 28 abril 2021. [En línea]. Available: https://www.linearmotiontips.com/top-10-considerations-when-applying-rack-and-pinionsystems/. [Último acceso: 23 enero 2023].

[10] «Borunte,» [En línea]. Available: http://www.borunterobot.com/article14.html.

[11] S. J. Chapman, Maquinas Electricas, Mexico: Mc Graw Hill, 1989.

[12] AllDatasheet, «Electronic Components Datasheet Search,» [En línea]. Available: https://www.alldatasheet.com/view.jsp?Searchword=Tb6600hg&gclid=CjwKCAiAioifBhA XEiwApzCztlJriQ8SMJxqkPISo3qXgzBxN0\_50ItNFsUuAOUOsq8g7TfvG9XmlhoCH1cQ AvD\_BwE. [Último acceso: 20 11 2022].

[13] GSL Industrias, «Industriagsl,» 02 06 2021. [En línea]. Available: https://industriasgsl.com/blogs/automatizacion/plc-s7-1200-siemens. [Último acceso: 20 11 2022].

[14] Mott, Diseño de elemento de maquinas, Mexico: Hall, 1992.

[15] R. L.Norton, Diseño de Maquinarias, Mexico D.F.: The McGraw-Hill, 2009.

# **APENDICE**

## **APÉNDICE A**

#### **Selección de alternativa.**

<span id="page-51-0"></span>Tablas de evaluación de los criterios de requerimientos

#### **Solución B > Solución A > Solución D > Solución C**

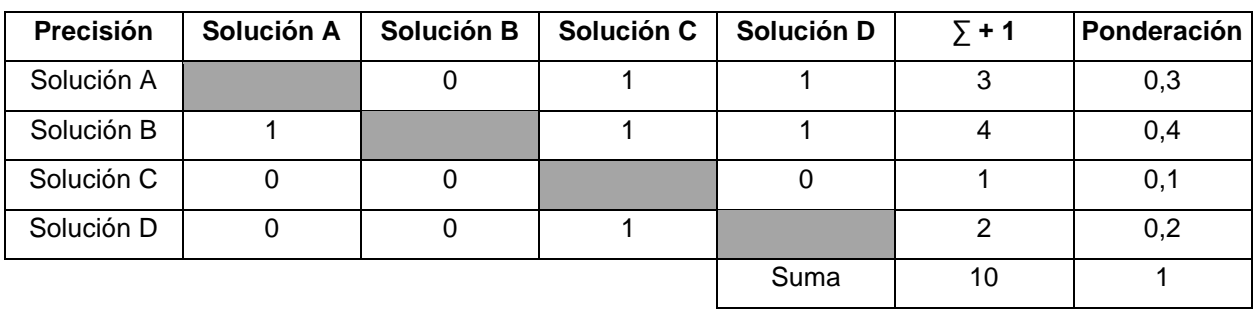

#### **Solución C = Solución A > Solución D > Solución B**

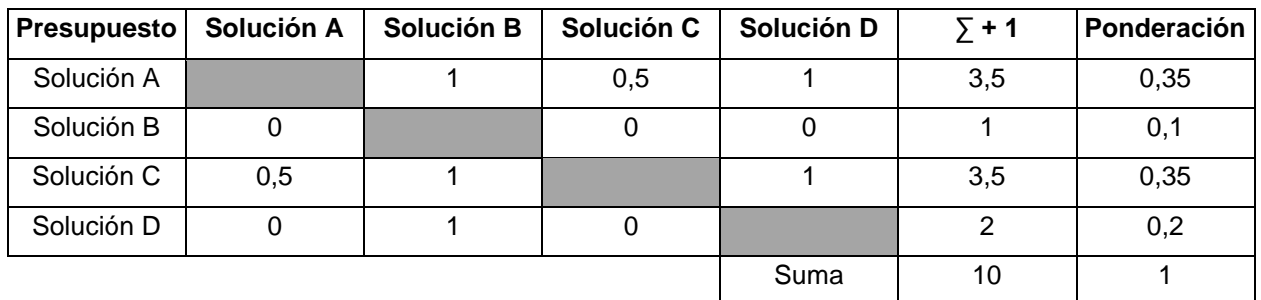

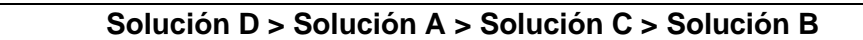

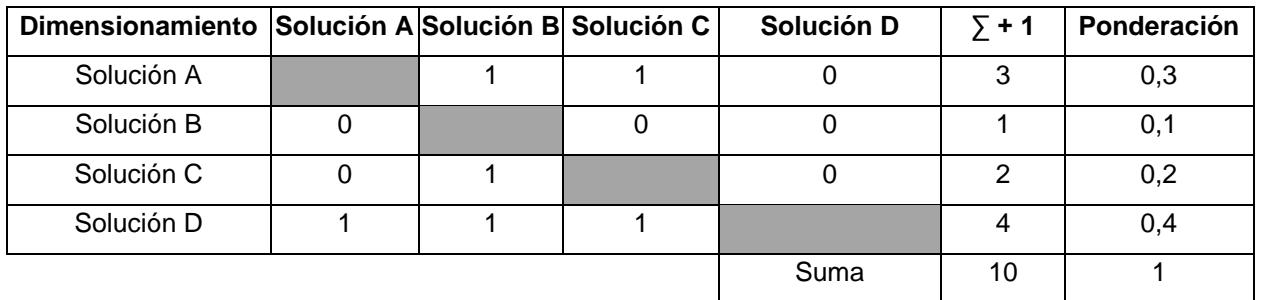

### **Solución D > Solución A > Solución C > Solución B**

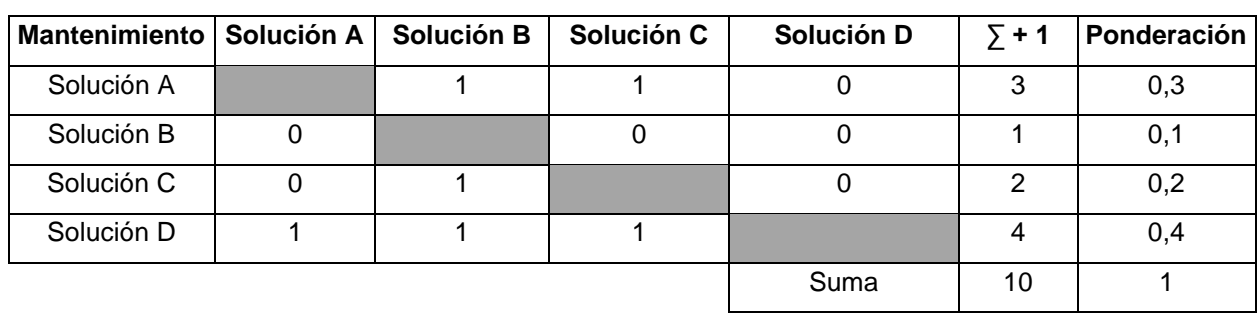

# **APÉNDICE B**

## **Tabla de variables utilizadas.**

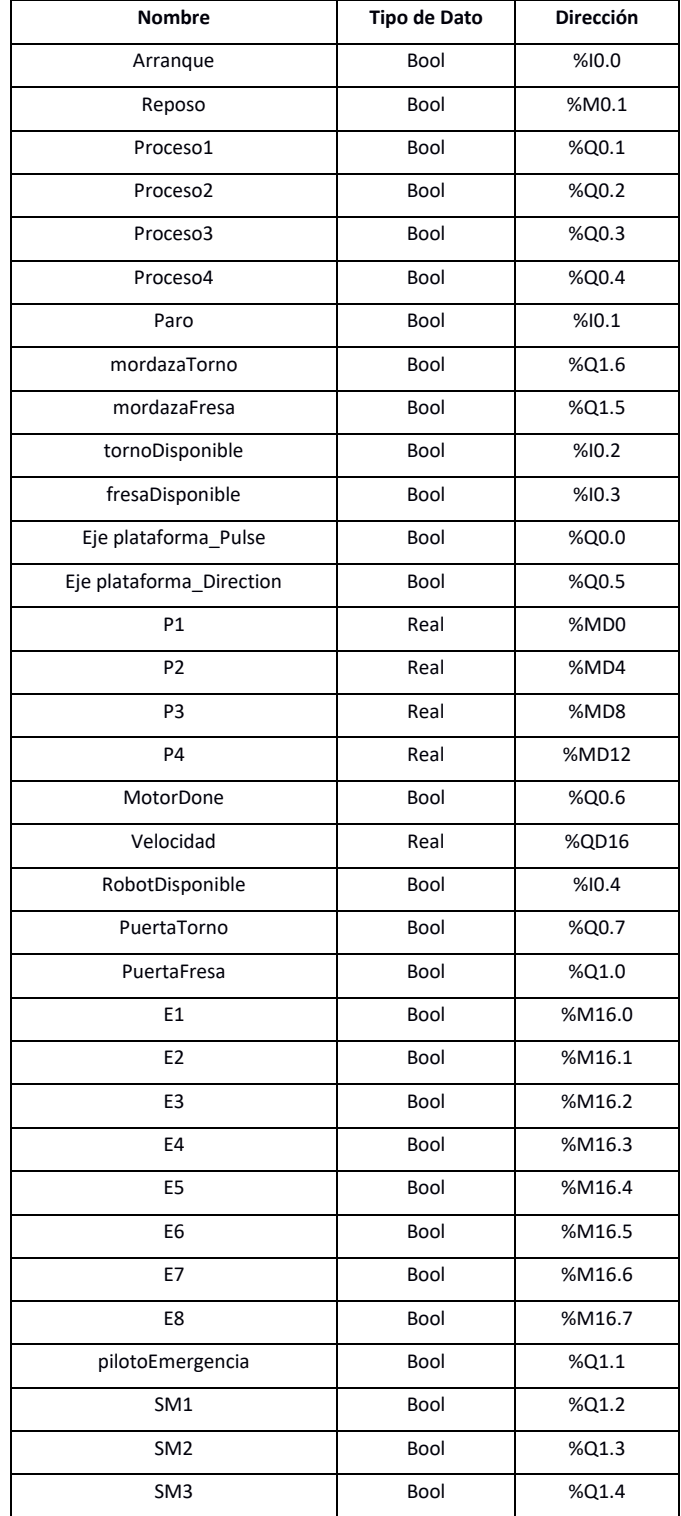

## **APÉNDICE C**

#### **Planos desarrollados.**

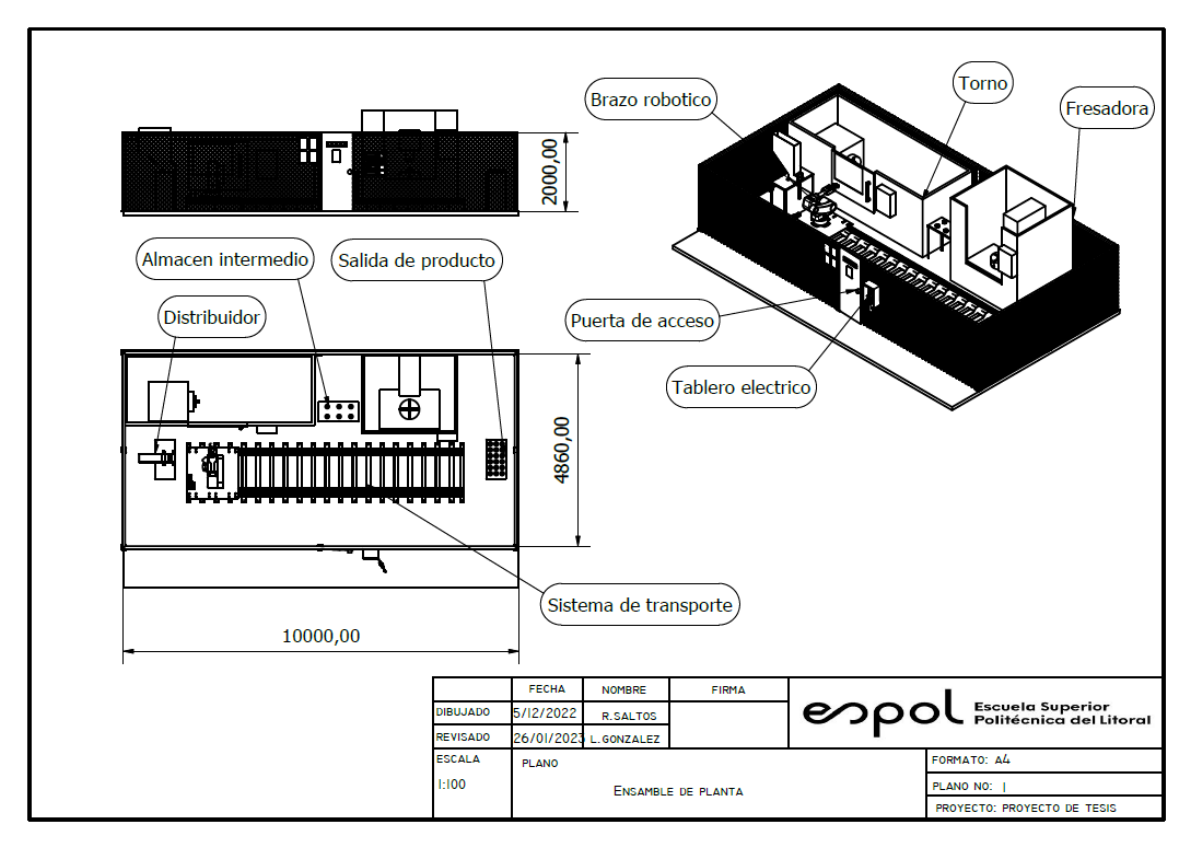

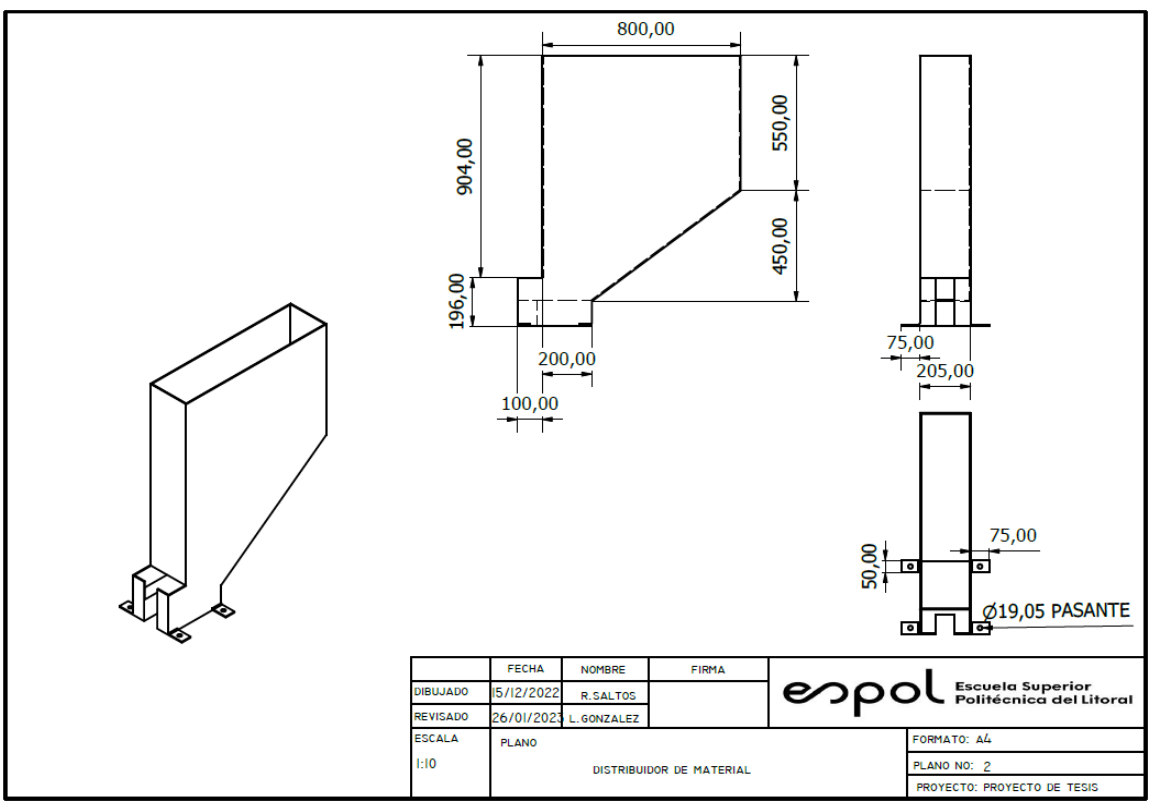

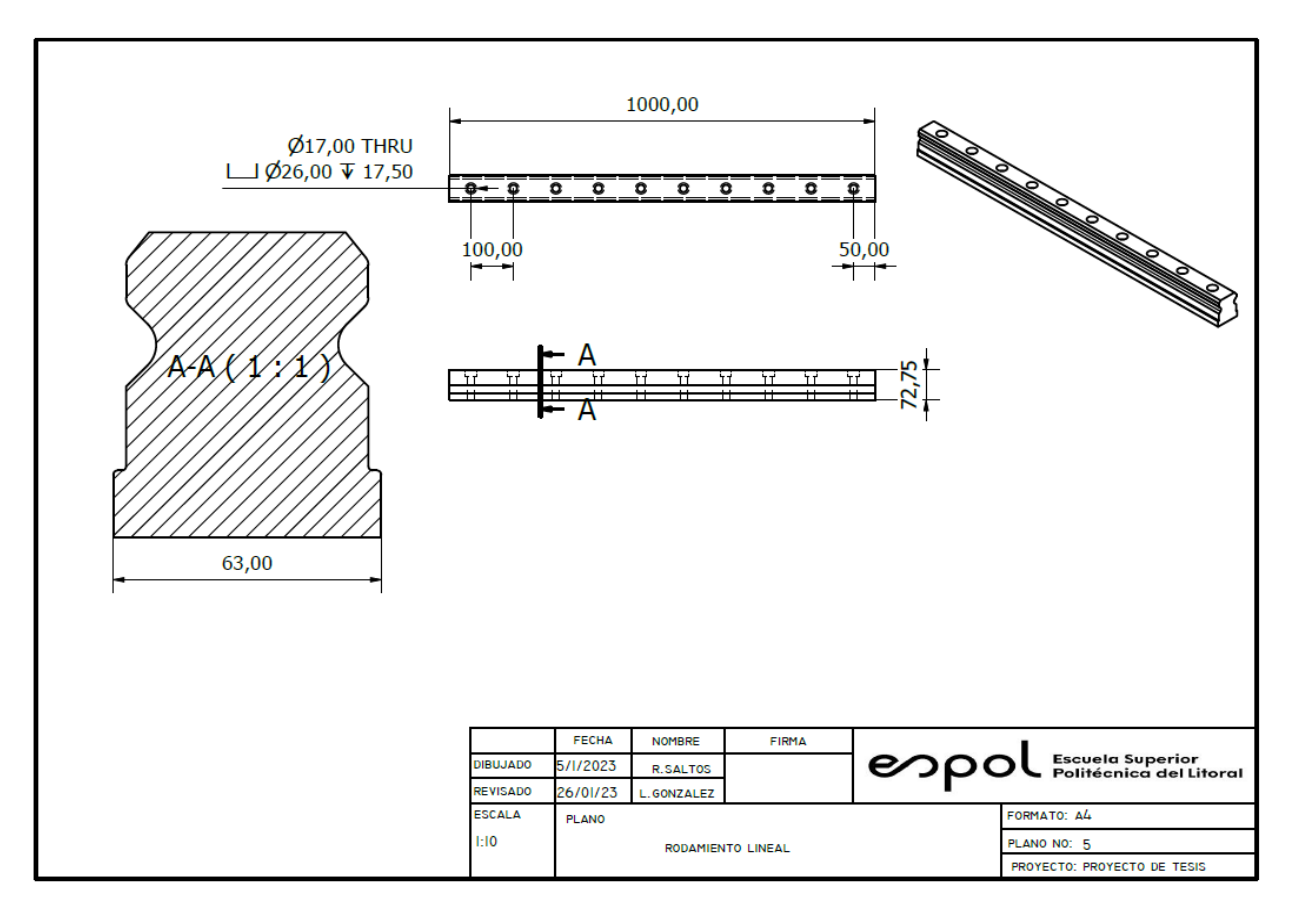

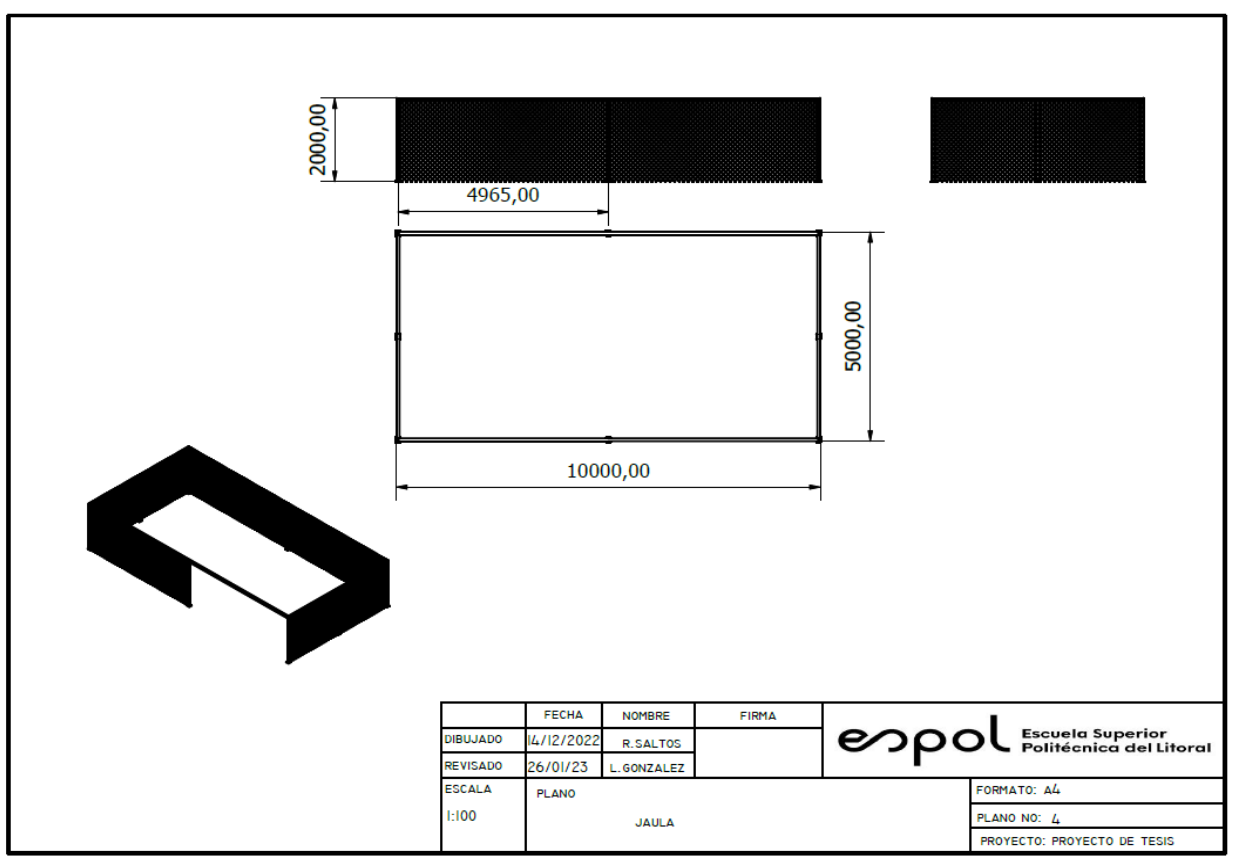

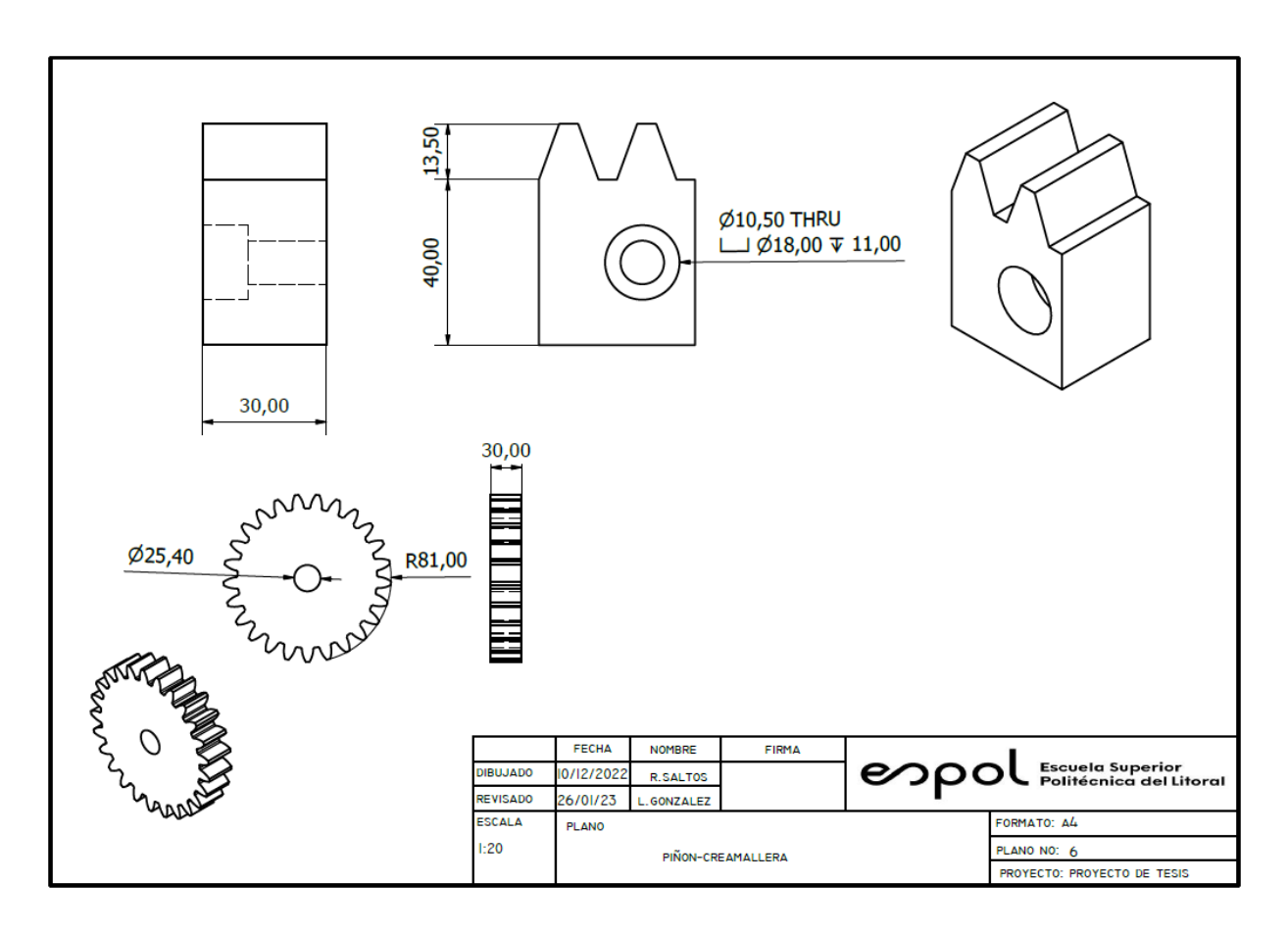

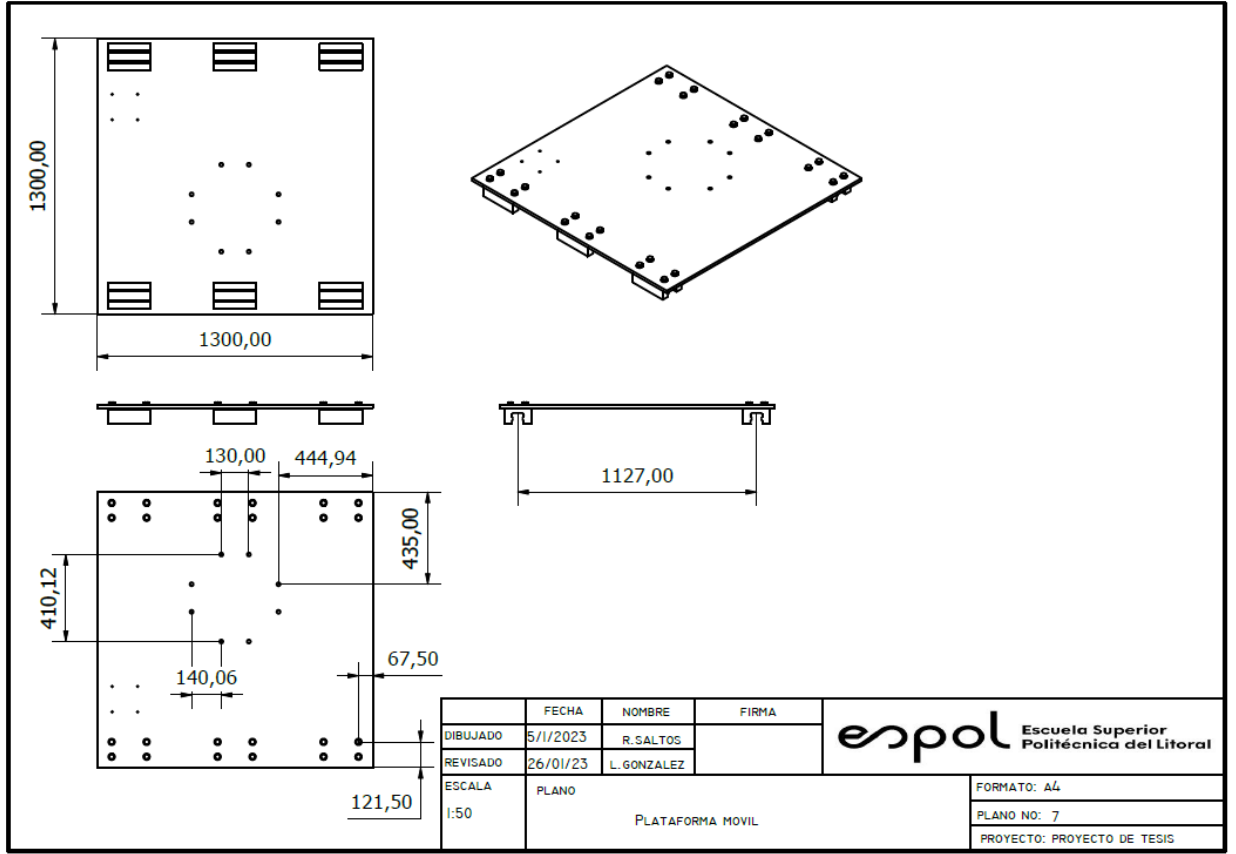

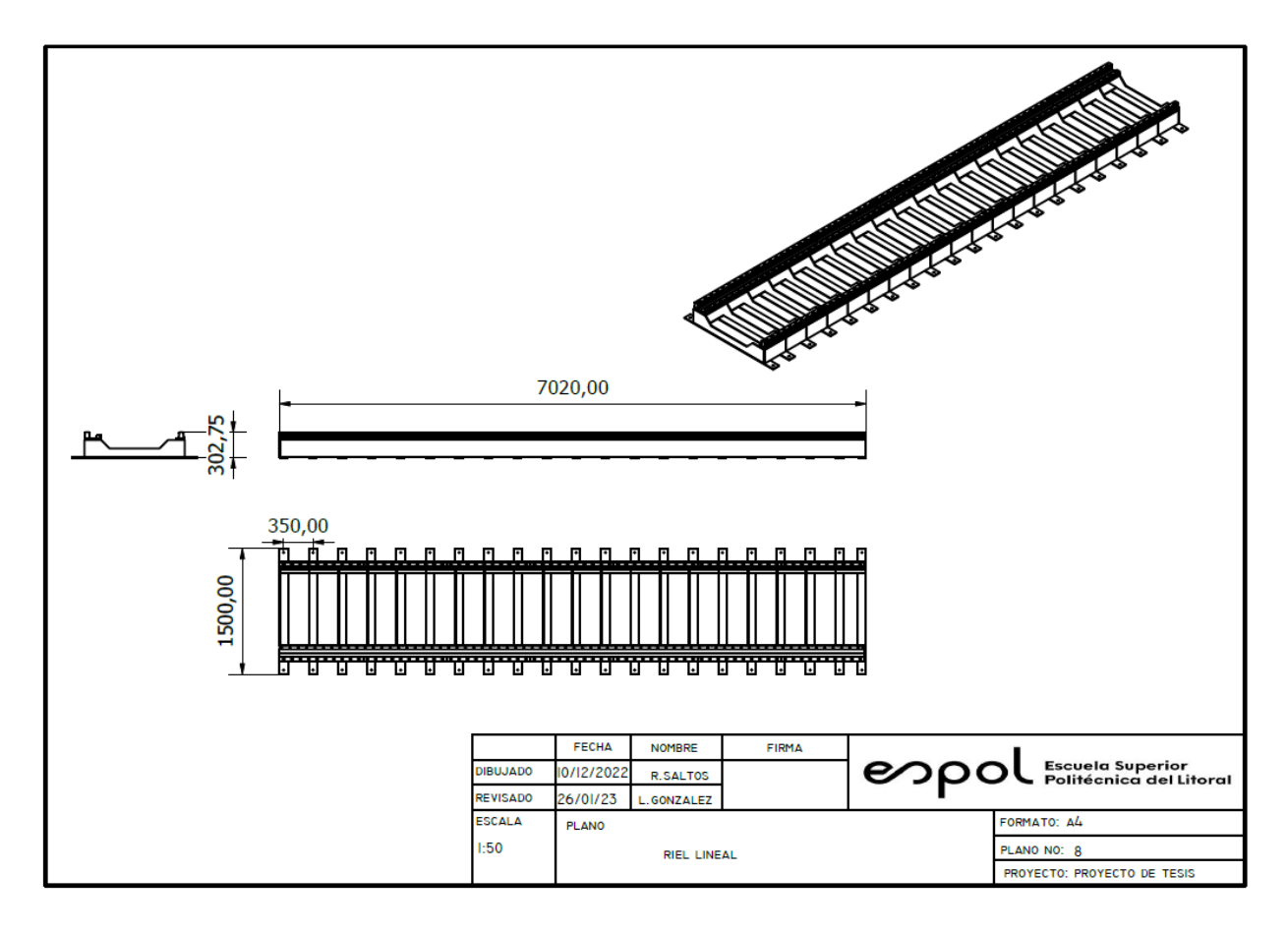

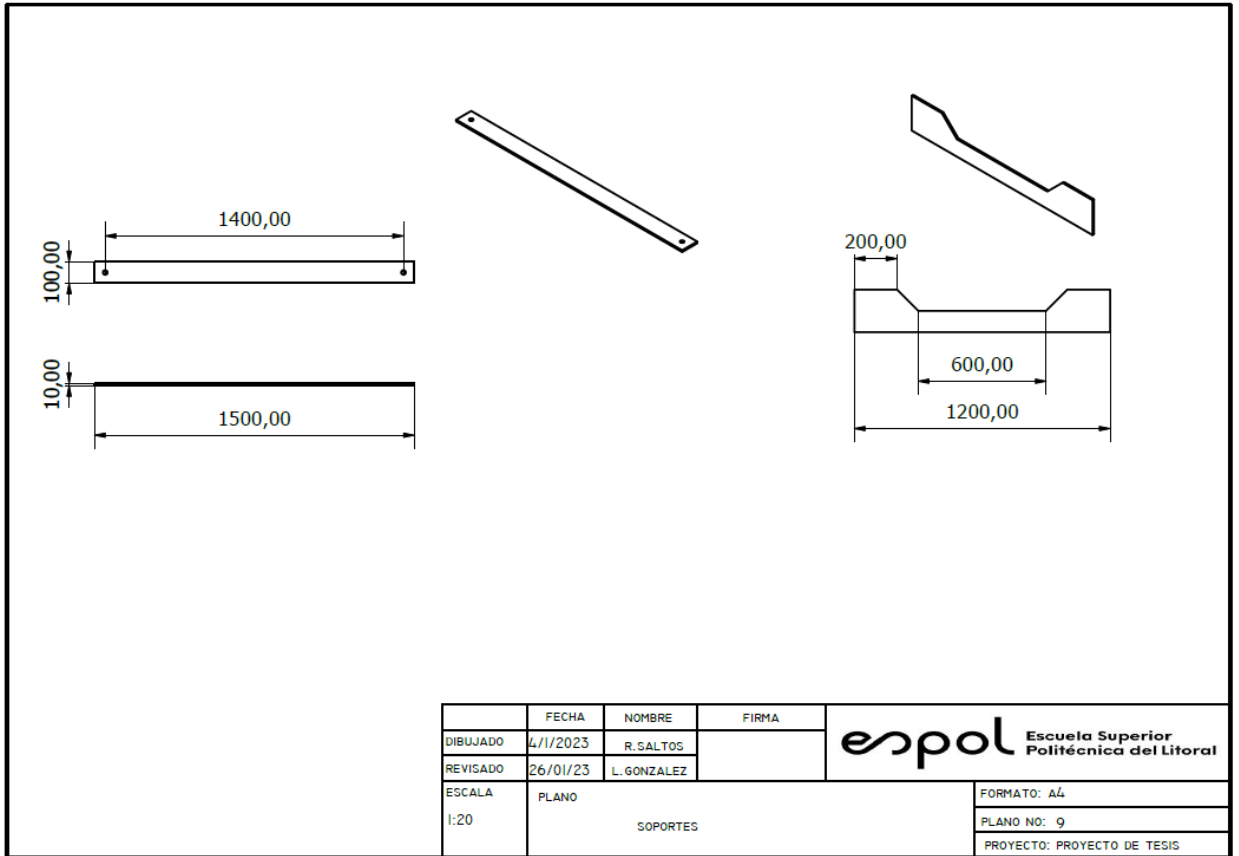

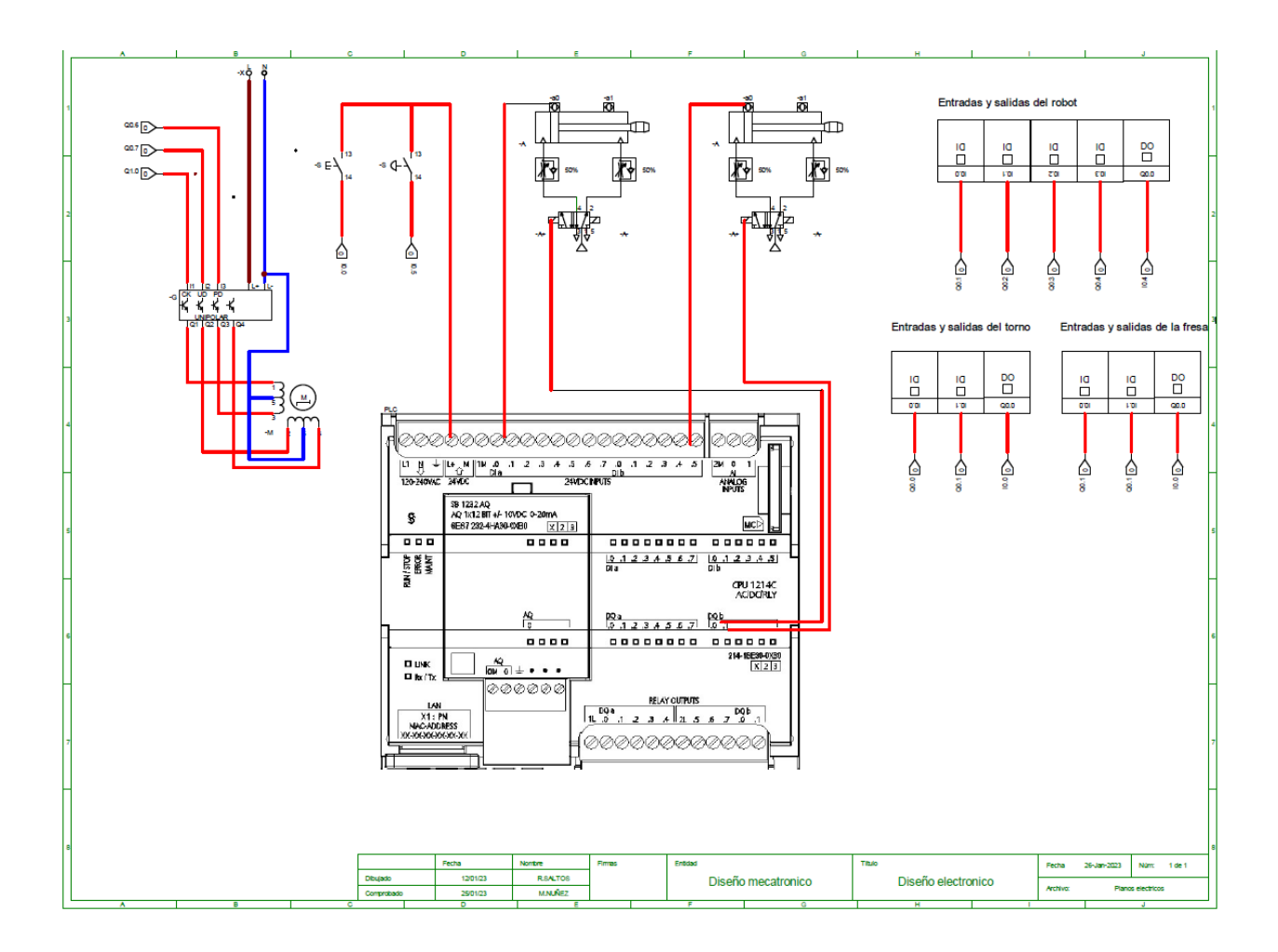

# **APÉNDICE D**

## **Costos del proyecto.**

#### **Lista de materiales.**

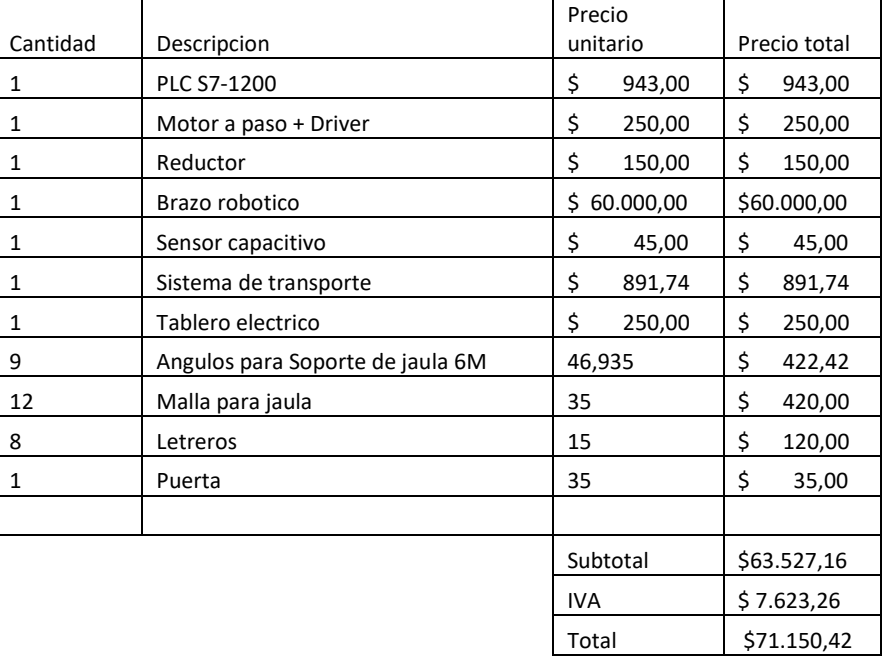

#### **Valores de mano de obra.**

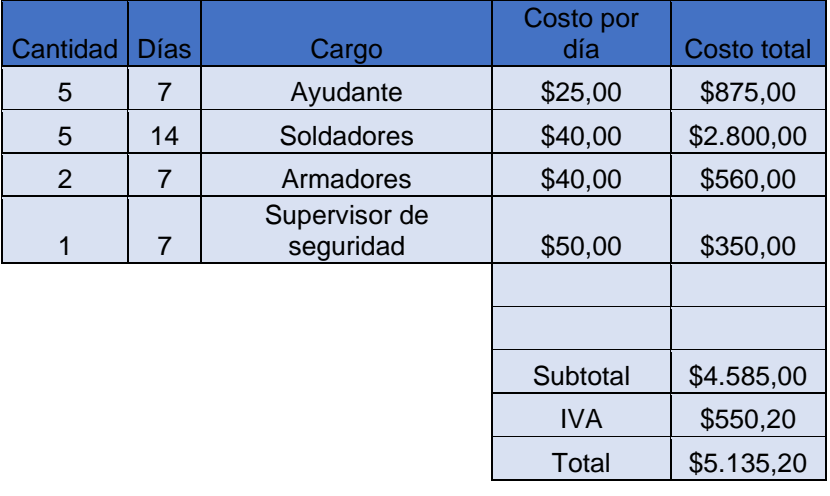

#### **Valores de sistemas de transporte.**

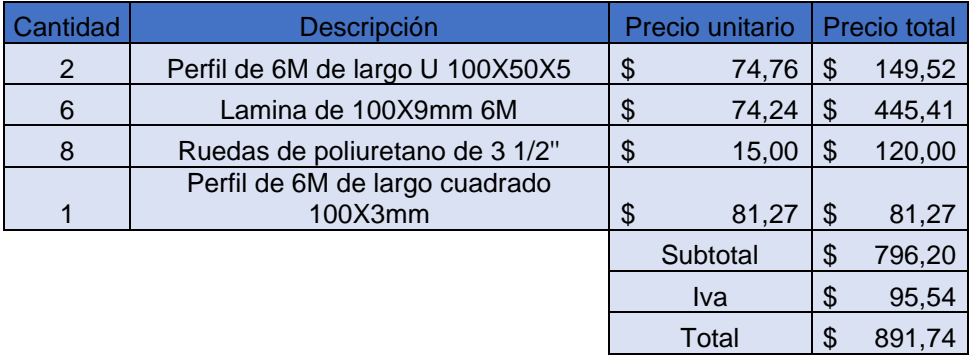

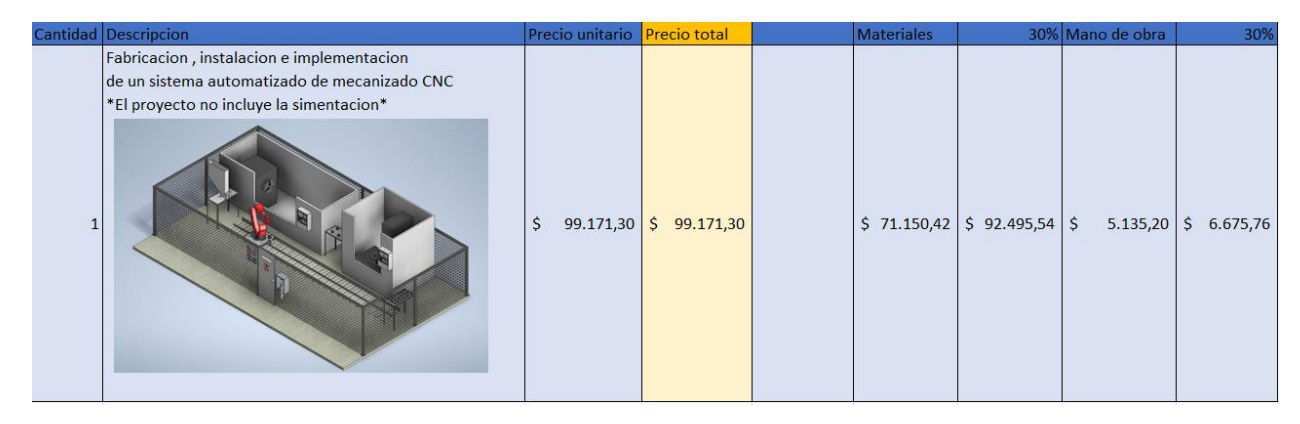

**Oferta Final.**